**Referencia de plug-ins**

# **SWAVELAB**<br>FLEMENTS12 **Personal Audio Editing System**

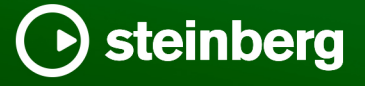

El equipo de documentación de Steinberg: Cristina Bachmann, Martina Becker, Heiko Bischoff, Lillie Harris, Christina Kaboth, Dennis Martinez, Insa Mingers, Matthias Obrecht, Sabine Pfeifer

Traducción: Ability InterBusiness Solutions (AIBS), Moon Chen, Jérémie Dal Santo, Rosa Freitag, GiEmme Solutions, Josep Llodra Grimalt, Vadim Kupriianov, Roland Münchow, Boris Rogowski, Sergey Tamarovsky

Este documento proporciona un mejor acceso para las personas ciegas o con problemas de visión. Por favor, tenga en cuenta que debido a la complejidad y al número de imágenes en este documento, no es posible incluir textos descriptivos a las imágenes.

La información en este documento está sujeta a cambios sin notificación previa y no representa un compromiso por parte de Steinberg Media Technologies GmbH. El software descrito en este documento está sujeto al Acuerdo de Licencia y no se puede copiar a otros medios excepto que esté permitido específicamente en el Acuerdo de Licencia. Ninguna parte de esta publicación se puede copiar, reproducir, retransmitir o grabar, bajo ningún propósito, sin previo permiso escrito de Steinberg Media Technologies GmbH. Los titulares de una licencia registrada del producto descrito aquí pueden imprimir una copia de este documento para su uso personal.

Todos los nombres de productos y compañías son marcas registradas ™ o ® por sus respectivos propietarios. Para más información, visite por favor www.steinberg.net/trademarks.

© Steinberg Media Technologies GmbH, 2024.

Todos los derechos reservados.

WaveLab Elements\_12.0.0\_es-ES\_2024-01-24

# **Tabla de Contenidos**

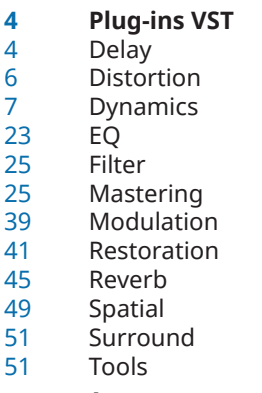

**Índice**

# <span id="page-3-0"></span>**Plug-ins VST**

En WaveLab no hay limitaciones en el uso de plug-ins VST. Se pueden utilizar en cualquier circunstancia que permita insertar un plug-in.

- Puede especificar qué plug-ins VST deberían estar disponibles en el panel **Efectos** y el panel **Procesado final/Dithering** de la **Sección Master** en la pestaña **Organizar** de las **Preferencias de plug-ins**.
- Los plug-ins VST tienen su propia gestión de presets. Puede guardar o cargar efectos programados (presets).

### **Delay**

### **MonoDelay**

Este es un efecto de retardo mono. La línea de retardo usa ajustes de tiempo de retardo especificados libremente.

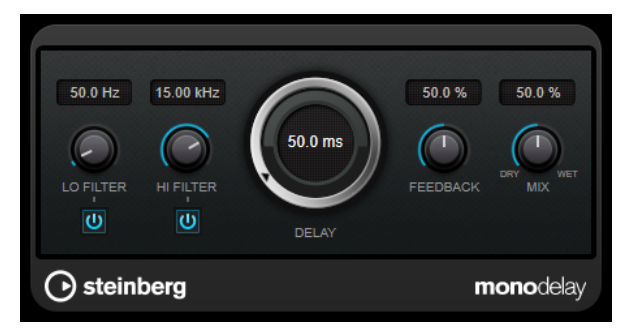

### **Lo Filter**

Afecta al bucle de realimentación de la señal de efecto y permite que pasen frecuencias bajas. El botón debajo del control activa/desactiva el filtro.

### **Hi Filter**

Afecta al bucle de realimentación de la señal de efecto y permite que pasen frecuencias altas. El botón debajo del control activa/desactiva el filtro.

### **Delay**

Establece el tiempo de retardo en milisegundos.

### **Feedback**

Ajusta la cantidad de señal que se envía de vuelta a la entrada del retardo. Cuanto más alto sea este valor, mayor será el número de repeticiones.

### **Mix**

Establece el balance de nivel entre la señal con efecto y sin efecto. Si el efecto se usa como efecto de envío, ajuste este parámetro al valor máximo, ya que puede controlar el balance de la señal con efecto/sin efecto en el nivel de envío.

### <span id="page-4-0"></span>**PingPongDelay**

Es un efecto de retardo estéreo que alterna cada repetición entre los canales izquierdo y derecho.

**NOTA** 

Este plug-in solo funciona en pistas estéreo.

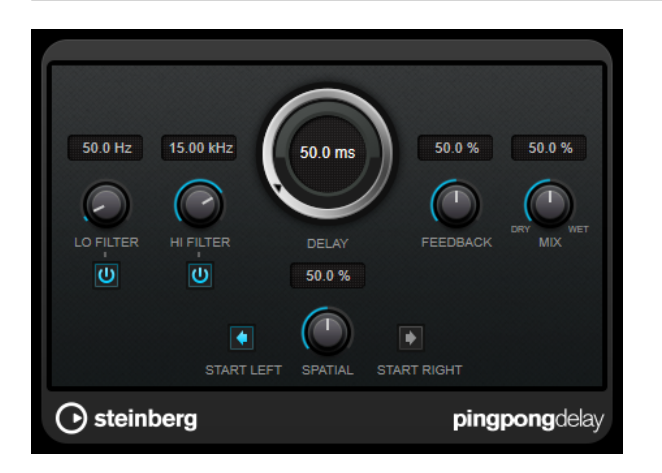

#### **Lo Filter**

Afecta al bucle de realimentación de la señal de efecto y permite que pasen frecuencias bajas. El botón debajo del control activa/desactiva el filtro.

### **Hi Filter**

Afecta al bucle de realimentación de la señal de efecto y permite que pasen frecuencias altas. El botón debajo del control activa/desactiva el filtro.

#### **Delay**

Establece el tiempo de retardo en milisegundos.

### **Feedback**

Ajusta la cantidad de señal que se envía de vuelta a la entrada del retardo. Cuanto más alto sea este valor, mayor será el número de repeticiones.

#### **Mix**

Establece el balance de nivel entre la señal con efecto y sin efecto. Si el efecto se usa como efecto de envío, ajuste este parámetro al valor máximo, ya que puede controlar el balance de la señal con efecto/sin efecto en el nivel de envío.

#### **Spatial**

Establece la amplitud del estéreo para las repeticiones izquierda/derecha. Gire en el sentido de las agujas del reloj para un efecto estéreo ping-pong más pronunciado.

### **Start Left/Start Right**

Determina si la repetición del retardo empieza en el canal izquierdo o en el canal derecho.

### **StereoDelay**

**StereoDelay** tiene dos líneas de retardo con ajustes de tiempos de retardo especificados libremente.

### <span id="page-5-0"></span>**NOTA**

Este plug-in solo funciona en pistas estéreo.

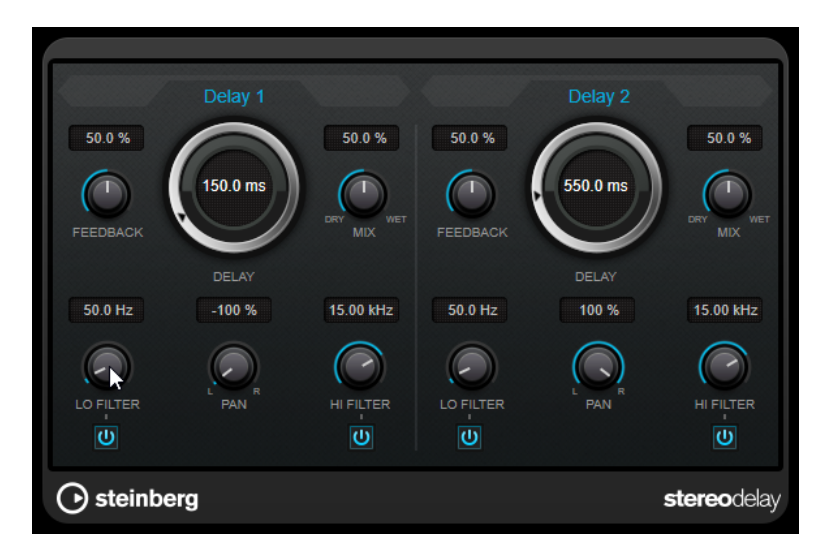

### **Feedback**

Ajustan el número de repeticiones de cada retardo.

### **Delay**

Establece el tiempo de retardo en milisegundos.

### **Mix**

Establece el balance de nivel entre la señal con efecto y sin efecto. Si el efecto se usa como efecto de envío, ajuste este parámetro al valor máximo, ya que puede controlar el balance de la señal con efecto/sin efecto en el nivel de envío.

### **Lo Filter**

Afecta al bucle de realimentación de la señal de efecto y permite que pasen frecuencias bajas. El botón debajo del control activa/desactiva el filtro.

### **Pan**

Ajusta la posición de estéreo.

### **Hi Filter**

Afecta al bucle de realimentación de la señal de efecto y permite que pasen frecuencias altas. El botón debajo del control activa/desactiva el filtro.

### **Distortion**

### **Distortion**

**Distortion** añade crujidos a sus pistas.

<span id="page-6-0"></span>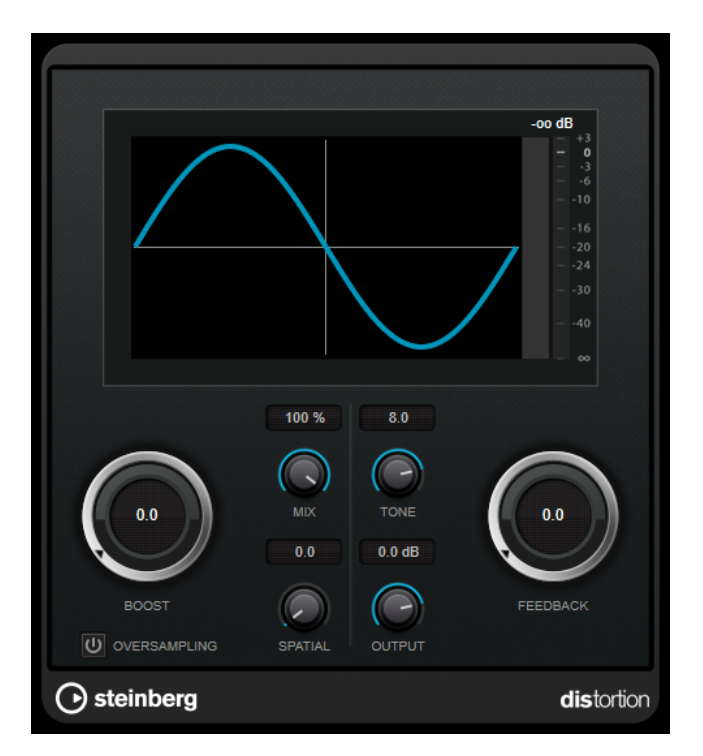

#### **Boost**

Aumenta la cantidad de distorsión.

### **Oversampling**

Activa/Desactiva el sobremuestreo. El sobremuestreo da como resultado menos artefactos en distorsiones altas.

**NOTA** 

Si este parámetro está activado, el efecto necesita más potencia de procesado.

### **Mix**

Ajusta el balance de nivel entre la señal sin efecto y la señal con efecto.

#### **Tone**

Cambia la característica tonal de la señal de salida.

### **Feedback**

Alimenta parte de la salida de la señal de vuelta a la entrada del efecto. Ajustes más altos aumentan el efecto de distorsión.

### **Spatial**

Cambia las características de distorsión de los canales izquierdo y derecho, creando de este modo un efecto de estéreo.

### **Output**

Ajusta el nivel de salida.

### **Dynamics**

### **Brickwall Limiter**

**Brickwall Limiter** asegura que el nivel de salida nunca sobrepasa el límite establecido.

<span id="page-7-0"></span>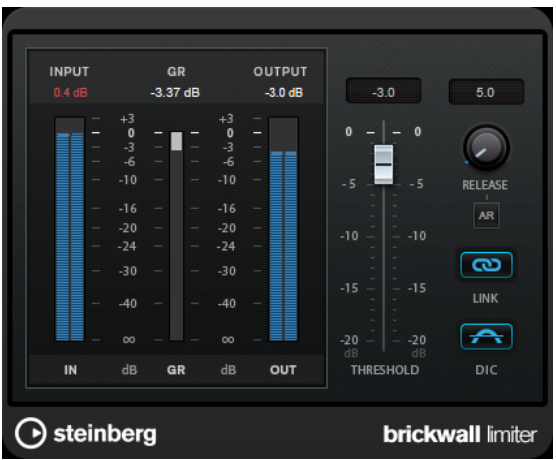

Debido a su rápido tiempo de ataque, **Brickwall Limiter** puede reducir incluso los picos de nivel del audio más corto sin crear anomalías audibles. Sin embargo, este plug-in crea una latencia de 1 ms. **Brickwall Limiter** ofrece medidores diferentes para la entrada, la salida y la cantidad de limitación. Coloque este plug-in al final de la cadena de señal, antes del dithering.

#### **Threshold**

Determina el nivel en el que el limitador entra en juego. Solo se procesan los niveles de señal por encima del umbral establecido.

#### **Release (3 a 1000 ms o modo Auto)**

Establece el tiempo que tardará la ganancia en volver al nivel original, cuando la señal caiga por debajo del nivel del umbral. Si el botón **Auto** está activado, el plug-in busca automáticamente el mejor ajuste de relajación (release) para el audio.

#### **Link Channels**

Si esta opción está activada, el plug-in usa la entrada del canal que tenga el nivel más alto. Si la opción está desactivada, cada canal se analiza por separado.

#### **Detect Intersample Clipping**

Si esta opción está activada, el plug-in usa sobremuestreo para detectar y limitar los niveles de la señal entre dos muestras para evitar la distorsión cuando se convierten señales digitales a analógicas.

### **NOTA**

**Brickwall Limiter** está diseñado para la reducción de picos esporádicos en la señal. Si el medidor de **Gain Reduction** indica una limitación constante, intente aumentar el nivel de umbral o disminuir el nivel general de la señal de entrada.

### **Compressor**

**Compressor** reduce el rango dinámico del audio, haciendo más fuertes los sonidos más suaves o más suaves los sonidos más fuertes, o ambas cosas.

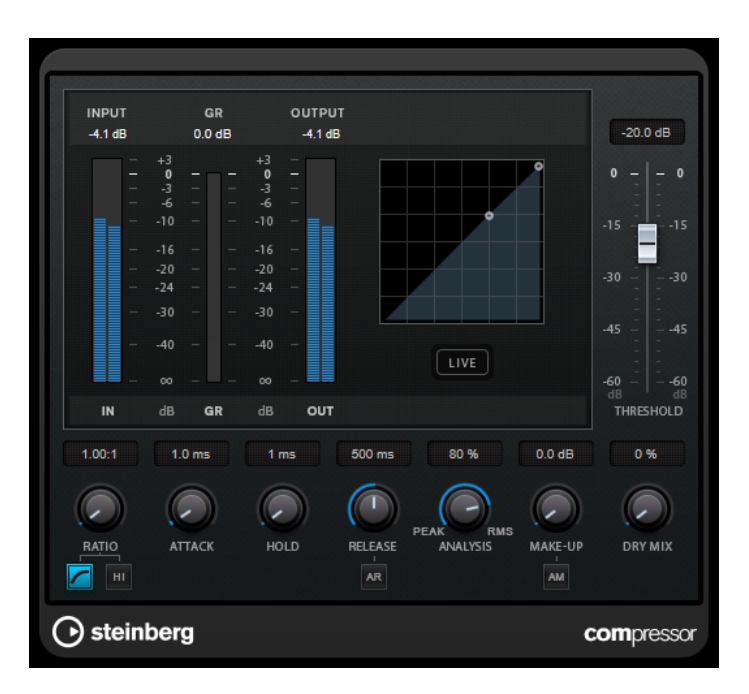

**Compressor** incluye un visor independiente que ilustra gráficamente la curva de compresión, cuya forma la definen los ajustes de los parámetros **Threshold** y **Ratio**. **Compressor** también tiene un medidor de **Gain Reduction** que muestra la cantidad de reducción de ganancia en dB, modos de compresión **Soft Knee**/**Hard Knee** y una funcionalidad Auto dependiente del programa para el parámetro **Release**.

#### **Threshold**

Determina el nivel en el que el compresor entra en juego.

### **Ratio**

Establece la cantidad de reducción de ganancia aplicada a las señales que sobrepasan el umbral establecido. Un ratio de 3:1 significa que por cada 3 dB que aumente el nivel de entrada, el nivel de salida aumentará en 1 dB.

#### **Soft Knee**

Si este botón está desactivado, las señales por encima del umbral se comprimen instantáneamente según el ratio establecido (hard knee). Si **Soft Knee** está activado, la ejecución de la compresión es más gradual, lo que produce un resultado menos drástico.

#### **High Ratio**

Ajuste el ratio a un valor fijo de 20:1.

#### **Make-up (0 a 24 dB o modo Auto)**

Compensa la pérdida de ganancia de salida causada por la compresión. Si la opción **Auto Make-Up Gain** está activada, la salida se ajusta automáticamente para la pérdida de ganancia.

### **Dry Mix**

Mezcla la señal de entrada sin procesar con la señal comprimida.

### **Attack (0.1 a 100 ms)**

Determina lo rápido que el compresor responderá a las señales por encima del umbral establecido. Si el tiempo de ataque es largo, un trozo más grande de la primera señal pasa sin ser procesado.

### <span id="page-9-0"></span>**Hold (0 a 5000 ms)**

Ajusta el tiempo durante el que la compresión aplicada afecta a la señal después de sobrepasar el nivel del umbral. Los tiempos de hold cortos son útiles para un estilo DJ, mientras que los tiempos de hold más largos son para música en general, por ejemplo, al trabajar con un documental.

### **Release (10 a 1000 ms o modo Auto)**

Establece el tiempo que tardará la ganancia en volver a su nivel original cuando la señal caiga por debajo del nivel del umbral. Si **Auto Release** está activado, el plug-in busca automáticamente el mejor ajuste de release para el audio.

### **Analysis (Pure Peak a Pure RMS)**

Determina si la señal de entrada se analiza de acuerdo con los valores de pico o RMS, o con una mezcla de los dos. Un valor de 0 es pico puro, y un valor de 100 es RMS puro. El modo **RMS** trabaja usando como base la potencia media de la señal, mientras que el modo **Peak** trabaja más en niveles de pico. Como guía general, el modo **RMS**  funciona mejor en audio con menos transitorios como piezas vocales, mientras que el modo **Peak** funciona mejor para audio de percusión con muchos picos transitorios.

### **Live**

Si este botón está activado, la función look-ahead del efecto se desactiva. Look-ahead produce un procesado más preciso, pero añade una cierta cantidad de latencia como contrapartida. Si el modo **Live** está activado, no hay latencia, lo que es mejor para el procesado en directo.

### **DeEsser**

**DeEsser** es un tipo de compresor especial que reduce la sibilancia excesiva, principalmente para grabaciones vocales.

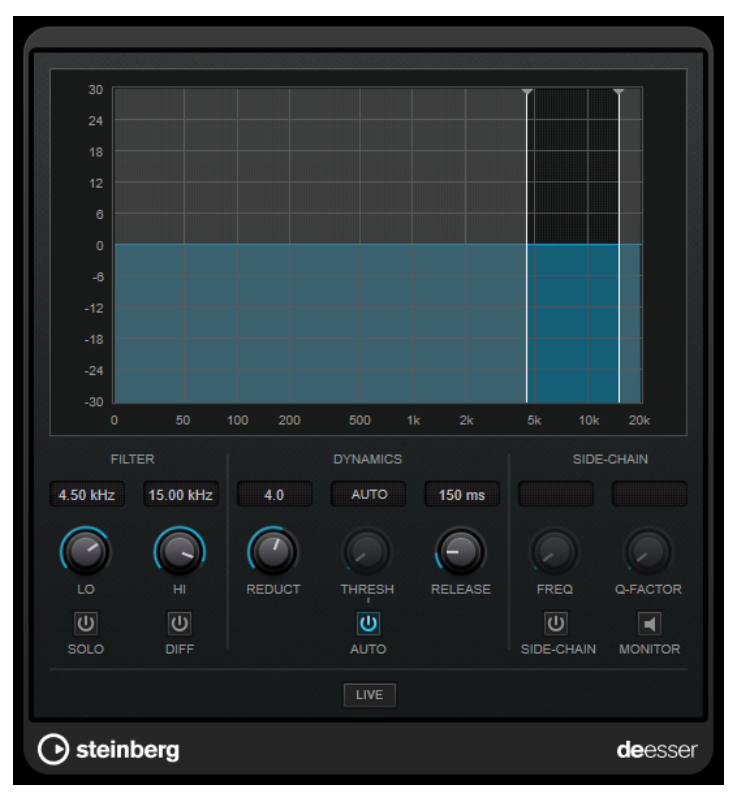

Puede usarlo, por ejemplo, cuando la cercanía del micrófono y la ecualización dan lugar a situaciones donde el sonido en conjunto está bien, pero en las que se producen sonidos sibilantes indeseados.

Al grabar una voz, la posición del **DeEsser** en la cadena de la señal suele estar después del preamplificador de micrófono y antes de un compresor/limitador. Esto hace que el compresor/ limitador no limite innecesariamente las dinámicas generales de la señal.

### **Visor**

Muestra el espectro de la señal de entrada.

- Para ajustar la banda de frecuencias, arrastre las líneas de borde o haga clic en el centro de la banda y arrastre.
- Para cambiar la amplitud de la banda de frecuencias, mantenga **Mayús** y arrastre hacia la izquierda o la derecha.

### **Filter**

### **Lo/Hi**

Establece el borde izquierdo y derecho de la banda de frecuencias. Puede ajustar la frecuencia bien en Hz o como un valor de nota. Si introduce un valor de nota, la frecuencia se muestra automáticamente en Hz. Por ejemplo, un valor de nota de A3 ajusta la frecuencia a 440 Hz. Cuando introduce un valor de nota, también puede introducir un desplazamiento en centésimas. Por ejemplo, introduzca A5 -23 o C4 +49.

### **NOTA**

Asegúrese de que introduce un espacio entre la nota y el desplazamiento en centésimas. Solo en este caso se tienen en cuenta los desplazamientos en centésimas.

#### **Solo**

Pone en solo la banda de frecuencias. Esto le ayuda a encontrar la posición apropiada y la amplitud de aquella banda.

### **Diff**

Reproduce lo que **DeEsser** eliminó de la señal. Esto le ayuda a ajustar la banda de frecuencias, umbral y parámetros de reducción, para que solo se eliminen los sonidos s agudos, por ejemplo.

### **Dynamics**

### **Reduction**

Controla la intensidad del efecto de de-esser.

### **Threshold (-50 a 0 dB)**

Si la opción **Auto** está desactivada, se puede utilizar este control para definir un umbral para el nivel de señal entrante, por encima del cual el plug-in reducirá los sonidos sibilantes.

### **Release (1 a 1000 ms)**

Establece el tiempo que tardará el efecto de-esser en volver al cero, cuando la señal caiga por debajo del nivel del umbral.

### **Auto**

Establece automática y continuamente un ajuste de umbral óptimo, independientemente de la señal de entrada. La opción **Auto** no funciona para señales <span id="page-11-0"></span>de nivel bajo (nivel de pico < -30 dB). Para reducir las sibilantes en un archivo de este tipo, ajuste el umbral manualmente.

### **Side-Chain**

### **Side-Chain**

Activa el filtro encadenado (side-chain) interno. Ahora puede moldear la señal de entrada según los parámetros de filtro. El side-chaining interno puede ser útil para adaptar el funcionamiento de la puerta.

### **Freq (25 Hz a 20 kHz)**

Si **Side-Chain** está activado, esta opción define la frecuencia del filtro. Puede ajustar la frecuencia bien en Hz o como un valor de nota. Si introduce un valor de nota, la frecuencia se muestra automáticamente en Hz. Por ejemplo, un valor de nota de A3 ajusta la frecuencia a 440 Hz. Cuando introduce un valor de nota, también puede introducir un desplazamiento en centésimas. Por ejemplo, introduzca A5 -23 o C4 +49.

### **NOTA**

Asegúrese de que introduce un espacio entre la nota y el desplazamiento en centésimas. Solo en este caso se tienen en cuenta los desplazamientos en centésimas.

### **Q-Factor**

Si **Side-Chain** está activado, esta opción define la resonancia o amplitud del filtro.

### **Monitor**

Le permite monitorizar la señal filtrada.

### **Live**

Si este botón está activado, la función look-ahead del efecto se desactiva. Look-ahead produce un procesado más preciso, pero añade una cierta cantidad de latencia como contrapartida. Si el modo **Live** está activado, no hay latencia, lo que es mejor para el procesado en directo.

### **Colocar el DeEsser en la cadena de la señal**

Al grabar una voz, la posición del **DeEsser** en la cadena de la señal se encuentra normalmente después del preamplificador de micrófono y antes de un compresor/limitador. Esto hace que el compresor/limitador no limite innecesariamente las dinámicas generales de la señal.

### **EnvelopeShaper**

El **EnvelopeShaper** se puede usar para atenuar o realzar la ganancia de la fase de ataque y desvanecimiento del material de audio.

Puede usar los controles o arrastrar los puntos de ruptura en el visor gráfico para cambiar los valores de los parámetros. Vaya con cuidado con los niveles al realzar la ganancia, y si es necesario reduzca el nivel de salida para evitar el clipping.

<span id="page-12-0"></span>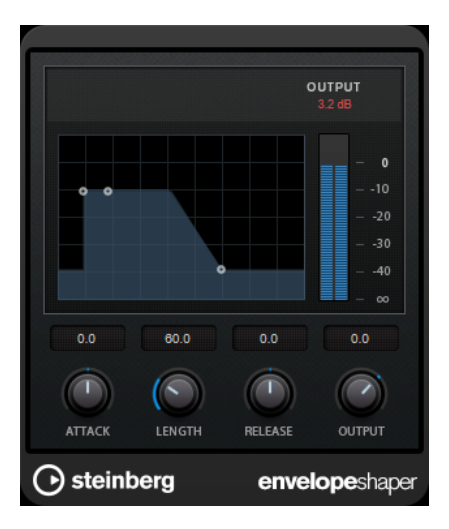

#### **Attack (-20 a 20 dB)**

Establece la ganancia de la fase de ataque de la señal.

### **Length (5 a 200 ms)**

Establece la duración de la fase de ataque.

### **Release**

Establece la ganancia de la fase de relajación (release) de la señal.

### **Output**

Ajusta el nivel de salida.

### **Expander**

**Expander** reduce el nivel de la salida en relación al nivel de entrada de las señales por debajo del umbral establecido. Es útil si quiere realzar el rango dinámico o reducir el ruido en pasajes silenciosos.

Puede usar los controles o arrastrar los puntos de ruptura en el visor gráfico para cambiar los valores de los parámetros **Threshold** y **Ratio**.

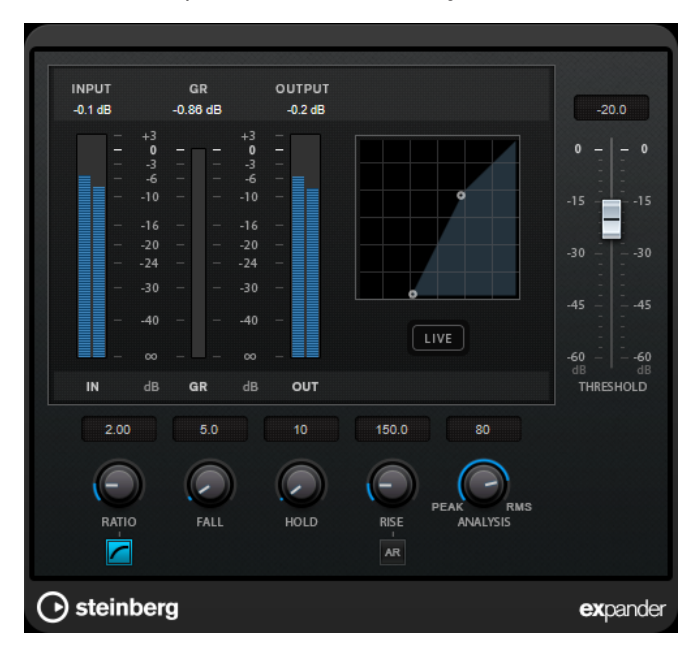

### <span id="page-13-0"></span>**Threshold**

Determina el nivel en el que la expansión entra en juego.

### **Ratio**

Establece la cantidad de realce de ganancia aplicada a las señales que están por debajo del umbral.

### **Soft Knee**

Si este botón está desactivado, las señales por debajo del umbral se expanden instantáneamente según el ratio establecido (hard knee). Si **Soft Knee** está activado, la ejecución de la expansión es más gradual, lo que produce resultados menos drásticos.

### **Fall (0.1 a 100 ms)**

Determina lo rápido que el Expander responderá a las señales por debajo del umbral establecido. Si el tiempo de caída es largo, un trozo más grande de la primera señal pasa sin ser procesado.

### **Hold (0 a 2000 ms)**

Ajusta el tiempo durante el que la expansión aplicada afecta a la señal debajo del nivel de umbral.

### **Rise (10 a 1000 ms o modo Auto)**

Establece el tiempo que tardará la ganancia en volver a su nivel original, cuando la señal exceda el nivel del umbral. Si el botón **Auto Rise** está activado, el plug-in busca automáticamente el mejor ajuste de rise (subida) para el audio.

### **Analysis (Pure Peak a Pure RMS)**

Determina si la señal de entrada se analiza de acuerdo con los valores de pico o RMS, o con una mezcla de los dos. Un valor de 0 es pico puro, y un valor de 100 es RMS puro. El modo **RMS** trabaja usando como base la potencia media de la señal, mientras que el modo **Peak** trabaja más en niveles de pico. Como guía general, el modo **RMS**  funciona mejor en audio con menos transitorios como piezas vocales, mientras que el modo **Peak** funciona mejor para audio de percusión con muchos picos transitorios.

### **Live**

Si este botón está activado, la función look-ahead del efecto se desactiva. Look-ahead produce un procesado más preciso, pero añade una cierta cantidad de latencia como contrapartida. Si el modo **Live** está activado, no hay latencia, lo que es mejor para el procesado en directo.

### **Gate**

El gating, o puerta de ruido, silencia las señales de audio por debajo del umbral especificado. Tan pronto como el nivel de la señal exceda el umbral, la puerta se abrirá para dejar pasar la señal a través de ella.

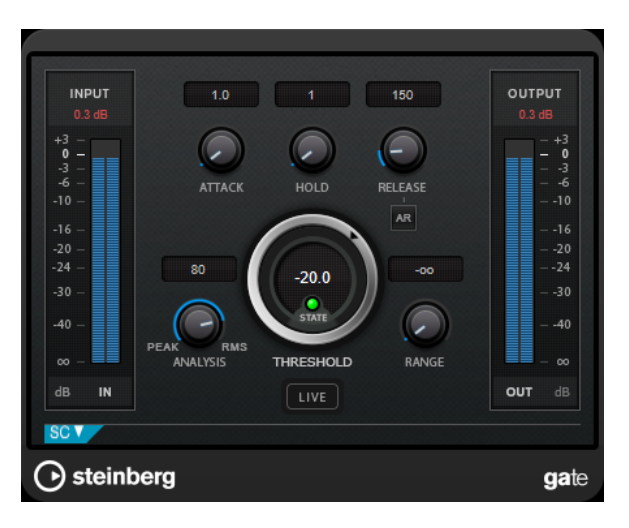

### **Attack (0.1 a 1000 ms)**

Establece el tiempo que tardará la puerta en abrirse cuando se activa.

**NOTA** 

Desactive el botón **Live** para cerciorarse de que la puerta ya está abierta cuando se reproduzca una señal por encima del umbral.

#### **Hold (0 a 2000 ms)**

Determina cuánto tiempo permanecerá la puerta abierta después de que la señal haya caído por debajo del nivel del umbral.

#### **Release (10 a 1000 ms o modo Auto)**

Establece el tiempo que tardará la puerta en cerrarse después del tiempo de **Hold**. Si **Auto Release** está activado, el plug-in busca automáticamente el mejor ajuste de release para el audio.

### **Threshold**

Determina el nivel en el que la puerta se activa. Los niveles de señal por encima del umbral establecido abren la puerta, y los niveles de señal por debajo del umbral establecido cierran la puerta.

#### **LED State**

Indica si la puerta está abierta (LED de color verde), cerrada (LED de color rojo) o está en un estado intermedio (LED de color amarillo).

#### **Analysis (Pure Peak a Pure RMS)**

Determina si la señal de entrada se analiza de acuerdo con los valores de pico o RMS, o con una mezcla de los dos. Un valor de 0 es pico puro, y un valor de 100 es RMS puro. El modo **RMS** trabaja usando como base la potencia media de la señal, mientras que el modo **Peak** trabaja más en niveles de pico. Como guía general, el modo **RMS**  funciona mejor en audio con menos transitorios como piezas vocales, mientras que el modo **Peak** funciona mejor para audio de percusión con muchos picos transitorios.

#### **Range**

Ajusta la atenuación de la puerta cuando está cerrada. Si **Range** está ajustado a menos infinito <sub>roa</sub>, la puerta está completamente cerrada. A mayor valor, más alto es el nivel de la señal que pasa a través.

### <span id="page-15-0"></span>**Live**

Si este botón está activado, la función look-ahead del efecto se desactiva. Look-ahead produce un procesado más preciso, pero añade una cierta cantidad de latencia como contrapartida. Si el modo **Live** está activado, no hay latencia, lo que es mejor para el procesado en directo.

### **Sección Side-Chain**

### **Side-Chain**

Activa el filtro encadenado (side-chain) interno. La señal de entrada se puede moldear según los parámetros de filtro. El side-chaining interno es útil para moldear el funcionamiento de la puerta.

### **Monitor**

Le permite monitorizar la señal filtrada.

### **Center**

Si **Side-Chain** está activado, esta opción define la frecuencia central del filtro.

### **Q-Factor**

Si **Side-Chain** está activado, esta opción define la resonancia o amplitud del filtro.

### **Tipo de filtro (Low-Pass/Band-Pass/High-Pass)**

Si el **Side-Chain** está activado, estos botones le permiten ajustar el tipo de filtro a paso bajo, paso banda o paso alto.

### **Limiter**

**Limiter** está diseñado para garantizar que el nivel de salida no supera nunca un nivel de salida especificado, lo cual puede evitar el clipping en posteriores dispositivos.

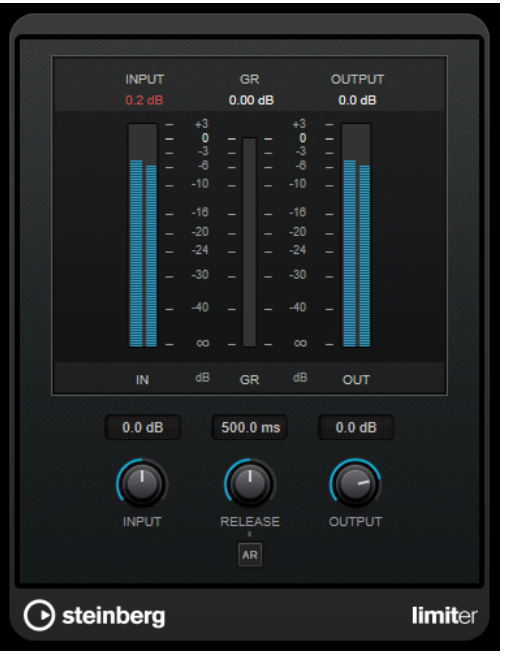

**Limiter** puede ajustar y optimizar automáticamente el parámetro **Release** según el material de audio, pero también se puede ajustar manualmente. **Limiter** tiene medidores diferentes para la entrada, la salida y la cantidad de limitación (medidores centrales).

### <span id="page-16-0"></span>**Input (-24 a 24 dB)**

Establece la ganancia de entrada.

### **Release (0.1 a 1000 ms o modo Auto)**

Establece el tiempo que tardará la ganancia en volver a su nivel original. Si **Auto Release** está activado, el plug-in busca automáticamente el mejor ajuste de release para el audio.

### **Output**

Ajusta el nivel de salida máximo.

### **Maximizer**

**Maximizer** aumenta la sonoridad del material de audio sin que haya riesgo de que se produzca clipping. El plug-in proporciona dos modos, **Classic** y **Modern**, que le ofrecen varios algoritmos y parámetros.

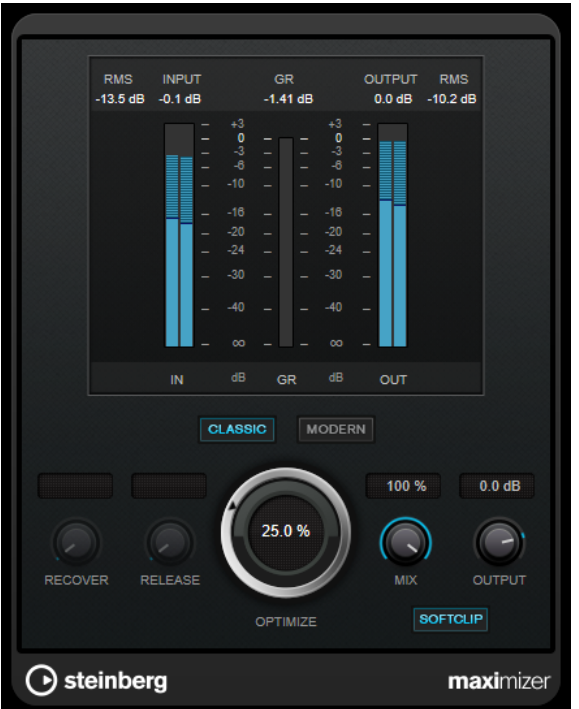

#### **Classic**

El modo **Classic** le ofrece los algoritmos clásicos de las versiones anteriores de este plug-in. Este modo es adecuado para todos los estilos de música.

#### **Modern**

En el modo **Modern**, el algoritmo permite más sonoridad que el modo **Classic**. Este modo es particularmente adecuado para los estilos de música contemporáneos.

El modo **Modern** también ofrece ajustes adicionales para controlar la fase de release:

- **Release** ajusta el tiempo de release global.
- **Recover** permite una recuperación más rápida de la señal al inicio de la fase de release.

#### **Optimize**

Determina la sonoridad de la señal.

### <span id="page-17-0"></span>**Mix**

Ajusta el balance de nivel entre la señal sin efecto y la señal con efecto.

### **Output**

Ajusta el nivel de salida máximo.

### **Soft Clip**

Si este botón está activado, **Maximizer** empieza a limitar o a clipear la señal suavemente. Al mismo tiempo se generan armónicos, añadiendo la calidez típica de las válvulas al audio.

### **Tube Compressor**

Este versátil compresor con simulación de válvulas integrada le permite conseguir unos efectos de compresión suaves y cálidos. El medidor VU muestra la cantidad de reducción de ganancia. **Tube Compressor** dispone de una sección interna de side-chain que le permite filtrar la señal de disparo.

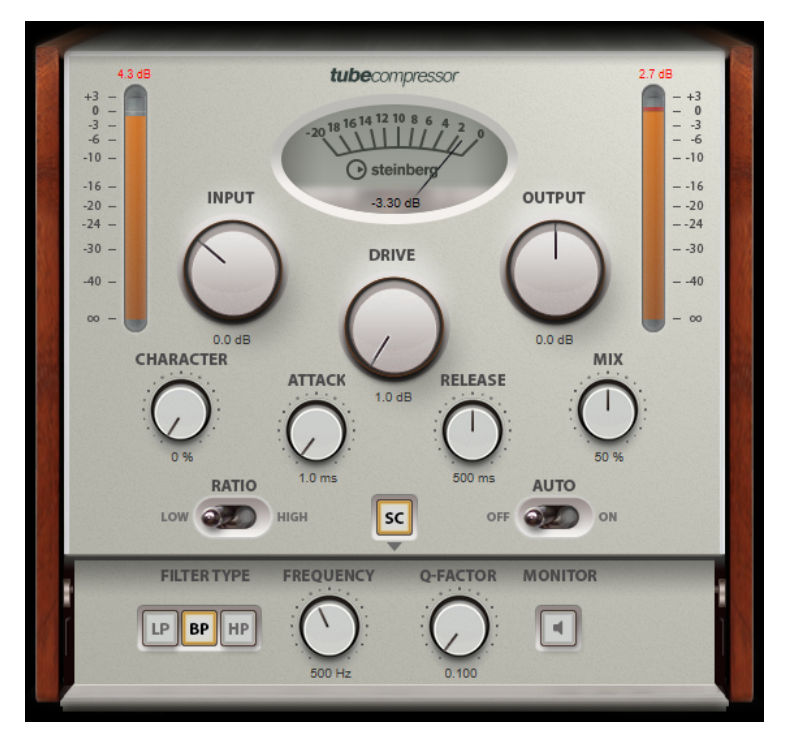

#### **Medidor VU**

Muestra la cantidad de reducción de ganancia.

### **Medidores In/Out**

Muestran los picos más altos de todos los canales de entrada y salida disponibles.

### **Input**

Determina la cantidad de compresión. A mayor ganancia de entrada, más compresión se aplicará.

### **Drive**

Controla la cantidad de saturación de válvulas.

### **Output**

Establece la ganancia de salida.

### <span id="page-18-0"></span>**Character**

Mantiene los bajos firmes y conserva sus ataques bajando la saturación de válvulas en frecuencias bajas, y añade brillo creando armónicos en las frecuencias altas.

### **Attack (0.1 a 100 ms)**

Determina lo rápido que responderá el compresor. Si el tiempo de ataque es largo, un trozo más grande de la parte inicial de la señal pasa sin ser procesado.

### **Release (10 a 1000 ms o modo Auto)**

Establece el tiempo que tardará la ganancia en volver a su nivel original. Si **Auto Release** está activado, el plug-in busca automáticamente el mejor ajuste de release para el audio.

### **Mix**

Ajusta la mezcla entre la señal con efecto y sin efecto, conservando los transientes de la señal de entrada.

### **Ratio**

Cambia entre un valor de ratio bajo y alto.

### **Side-Chain**

Activa el filtro encadenado (side-chain) interno. La señal de entrada se puede moldear según los parámetros de filtro. El side-chaining interno es útil para moldear el funcionamiento de la puerta.

### **Sección side-chain**

### **Tipo de filtro (Low-Pass/Band-Pass/High-Pass)**

Si el **Side-Chain** está activado, estos botones le permiten ajustar el tipo de filtro a paso bajo, paso banda o paso alto.

### **Center**

Si **Side-Chain** está activado, esta opción define la frecuencia central del filtro.

### **Q-Factor**

Si **Side-Chain** está activado, esta opción define la resonancia o amplitud del filtro.

### **Monitor**

Le permite monitorizar la señal filtrada.

### **VSTDynamics**

**VSTDynamics** es un procesador de dinámicas avanzado. Combina tres efectos independientes: **Gate**, **Compressor** y **Limiter**, de forma que abarca una gran variedad de funciones de procesado.

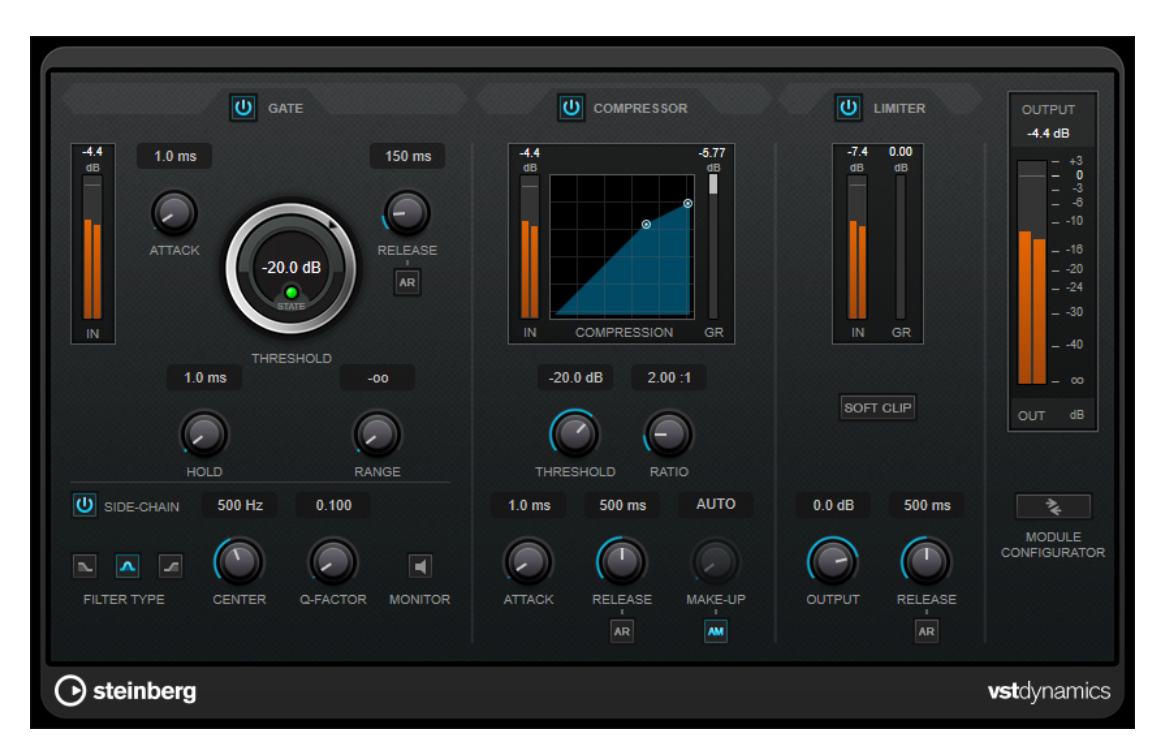

La ventana se divide en tres secciones, cada una conteniendo controles y medidores para cada efecto. Active los efectos individuales usando los botones **Gate**, **Compressor** y **Limiter**. Puede seleccionar entre tres opciones de enrutado diferentes usando el botón **Module Configurator**.

### **Gate**

El gating, o puerta de ruido, es un método de procesamiento dinámico que silencia las señales de audio por debajo del umbral especificado. Tan pronto como el nivel de la señal exceda el umbral, la puerta se abrirá para dejar pasar la señal a través de ella. La entrada de activación de la puerta también se puede filtrar usando una señal de side-chain interna.

Están disponibles los siguientes parámetros:

### **Medidor de entrada**

Muestra el nivel de la señal de entrada.

#### **Attack (0.1 a 100 ms)**

Determina lo rápido que el compresor responderá a las señales por encima del umbral establecido. Si el tiempo de ataque es largo, un trozo más grande de la primera señal pasa sin ser procesado.

### **Threshold**

Determina el nivel en el que la puerta se activa. Los niveles de señal por encima del umbral establecido abren la puerta, y los niveles de señal por debajo del umbral establecido cierran la puerta.

### **LED State**

Indica si la puerta está abierta (LED de color verde), cerrada (LED de color rojo) o está en un estado intermedio (LED de color amarillo).

### **Release (10 a 1000 ms o modo Auto)**

Establece el tiempo que tardará la puerta en cerrarse después del tiempo de **Hold**. Si **Auto Release** está activado, el plug-in busca automáticamente el mejor ajuste de release para el audio.

### **Hold (0 a 2000 ms)**

Determina cuánto tiempo permanecerá la puerta abierta después de que la señal haya caído por debajo del nivel del umbral.

#### **Range**

Ajusta la atenuación de la puerta cuando está cerrada. Si **Range** está ajustado a menos infinito <sub>por</sub>, la puerta está completamente cerrada. A mayor valor, más alto es el nivel de la señal que pasa a través.

### **Side-Chain**

Activa el filtro encadenado (side-chain) interno. La señal de entrada se puede moldear según los parámetros de filtro. El side-chaining interno es útil para moldear el funcionamiento de la puerta.

### **Tipo de filtro (Low-Pass/Band-Pass/High-Pass)**

Si el **Side-Chain** está activado, estos botones le permiten ajustar el tipo de filtro a paso bajo, paso banda o paso alto.

#### **Center**

Si **Side-Chain** está activado, esta opción define la frecuencia central del filtro.

### **Q-Factor**

Si **Side-Chain** está activado, esta opción define la resonancia o amplitud del filtro.

### **Monitor**

Le permite monitorizar la señal filtrada.

### **Compressor**

**Compressor** reduce el rango dinámico del audio, haciendo más fuertes los sonidos más suaves o más suaves los sonidos más fuertes, o ambas cosas. Incluye un visor independiente que ilustra gráficamente la curva de compresión, cuya forma depende de sus ajustes.

### **Medidor de entrada**

Muestra el nivel de la señal de entrada.

### **Visor gráfico**

Visualiza los ajustes de **Threshold** y **Ratio** y le permite ajustarlos arrastrando los manipuladores.

### **Medidor de Gain Reduction**

Muestra la cantidad de reducción de ganancia.

### **Threshold**

Determina el nivel en el que el compresor entra en juego.

### **Ratio**

Establece la cantidad de reducción de ganancia aplicada a las señales que sobrepasan el umbral establecido. Un ratio de 3:1 significa que por cada 3 dB que aumente el nivel de entrada, el nivel de salida aumentará en 1 dB.

#### **Make-up (0 a 24 dB o modo Auto)**

Compensa la pérdida de ganancia de salida causada por la compresión. Si la opción **Auto Make-Up Gain** está activada, la salida se ajusta automáticamente para la pérdida de ganancia.

### **Attack (0.1 a 100 ms)**

Determina lo rápido que el compresor responderá a las señales por encima del umbral establecido. Si el tiempo de ataque es largo, un trozo más grande de la primera señal (ataque) pasará sin ser procesado.

### **Release (10 a 1000 ms o modo Auto)**

Establece el tiempo que tardará la ganancia en volver a su nivel original cuando la señal caiga por debajo del nivel del umbral. Si **Auto Release** está activado, el plug-in busca automáticamente el mejor ajuste de release para el audio.

### **Limiter**

Un limitador garantiza que el nivel de salida no supera nunca el umbral especificado, lo cual puede evitar el clipping en posteriores efectos en la cadena de señal. Los limitadores convencionales requieren una configuración muy precisa de los parámetros de ataque y release para que el nivel de salida no se vaya más allá del umbral establecido. **Limiter** ajusta y optimiza estos parámetros automáticamente, según el audio.

### **Medidor de entrada**

Muestra el nivel de la señal de entrada.

### **Medidor de Gain Reduction**

Muestra la cantidad de reducción de ganancia.

### **Soft Clip**

Si este botón está activado, la señal se limita cuando el nivel de la señal sobrepasa los -6 dB. Al mismo tiempo se generan armónicos, añadiendo la calidez típica de las válvulas al audio.

### **Output**

Ajusta el nivel de salida máximo.

### **Release (10 a 1000 ms o modo Auto)**

Establece el tiempo que tardará la ganancia en volver a su nivel original. Si **Auto Release** está activado, el plug-in busca automáticamente el mejor ajuste de release para el audio.

### **Sección Output**

### **Medidor de salida**

Muestra el nivel de la señal de salida.

### **Module Configurator**

Cambia el flujo de la señal que pasa a través de los tres efectos. Cambiando el orden de los efectos puede producir diferentes resultados, y las configuraciones de enrutado disponibles le permiten comparar rápidamente para saber qué funciona mejor en una situación dada. Haga clic en **Module Configurator** para alternar entre las siguientes configuraciones de rutas:

- G-C-L (Gate-Compressor-Limiter)
- C-L-G (Compressor-Limiter-Gate)
- C-G-L (Compressor-Gate-Limiter)

### <span id="page-22-0"></span>**EQ**

### **StudioEQ**

**Studio EQ** es un ecualizador estéreo paramétrico de cuatro bandas de alta calidad. Todas las cuatro bandas pueden comportarse completamente como filtros de pico paramétricos. Además, las bandas altas y bajas pueden funcionar como filtros de escalón (tres tipos) o como filtro de corte (paso bajo/paso alto).

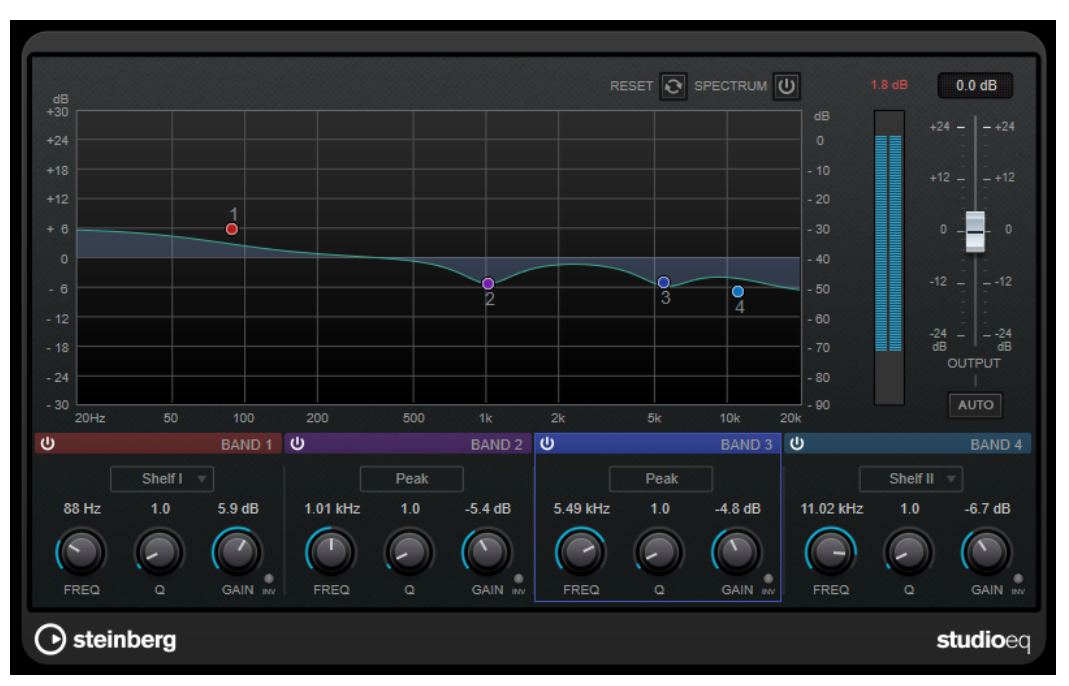

### **Disposición principal**

### **Reset**

Pulse **Alt/Opción** y haga clic en este botón para restablecer todos los valores de los parámetros.

### **Show Input/Output Spectrum**

Muestra el espectro antes y después del filtrado.

### **Output**

Ajusta el nivel de salida global.

### **Auto Gain**

Si este botón está activado, la ganancia se ajusta automáticamente, manteniendo el nivel de salida prácticamente constante sin importar los ajustes de EQ.

### **Ajustes de bandas**

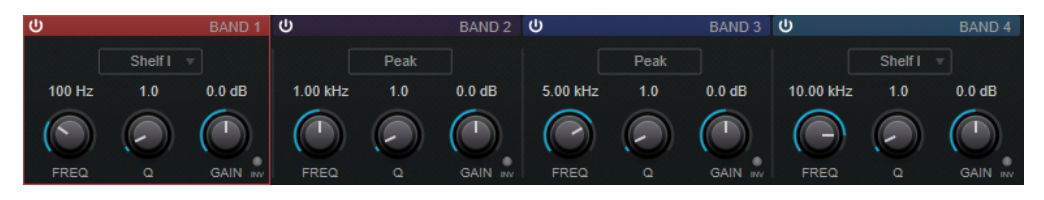

### **Activate/Deactivate Band**

Activa/Desactiva la banda correspondiente.

### **NOTA**

Si una banda está desactivada, todavía puede modificar sus parámetros.

### **Freq**

Establece la frecuencia de la banda correspondiente. Puede ajustar la frecuencia bien en Hz o como un valor de nota. Si introduce un valor de nota, la frecuencia cambia automáticamente a Hz. Por ejemplo, un valor de nota de A3 ajusta la frecuencia a 440 Hz. Cuando introduce un valor de nota, también puede introducir un desplazamiento en centésimas, por ejemplo, A5 -23 o C4 +49.

### **NOTA**

- Puede ajustar el parámetro **Freq** de una banda, en el editor gráfico, pulsando y haciendo clic en el manipulador correspondiente y moviendo el ratón hacia izquierda y derecha.
- Para asegurarse de que se tienen en cuenta los desplazamientos en centésimas, introduzca un espacio entre la nota y el desplazamiento en centésimas.

#### **Inv**

Invierte el valor de ganancia del filtro. Use este botón para filtrar ruido no deseado. Cuando se busca la frecuencia a omitir, a veces es útil realzarla en primer lugar (ajustando el filtro a ganancia positiva). Una vez que haya encontrado la frecuencia del ruido, puede utilizar el botón **Inv** para anularla.

### **Q**

En los filtros **Peak**, este parámetro controla la anchura de la banda. En los filtros **Shelf**, añade una caída o un realce, dependiendo del ajuste de ganancia de la banda. En los filtros **Cut**, añade una resonancia.

#### **NOTA**

Puede ajustar el parámetro **Q** de una banda, en el editor gráfico, pulsando y haciendo clic en el manipulador correspondiente y moviendo el ratón hacia arriba y abajo. De forma alternativa, puede poner el cursor sobre el manipulador y girar la rueda del ratón.

### **Gain**

Establece la cantidad de atenuación/realce para la banda correspondiente.

#### **NOTA**

- Puede ajustar el parámetro **Gain** de una banda, en el editor gráfico, pulsando y haciendo clic en el manipulador correspondiente y moviendo el ratón hacia arriba y abajo.
- Este parámetro no está disponible en los filtros Cut.

### **Filter Type**

Para la banda baja y la banda alta, puede elegir entre tres tipos de filtros limitadores (shelving), un filtro de pico y un filtro de corte. Si el modo **Cut** está seleccionado, el parámetro **Gain** es fijo.

- **Shelf I** añade resonancia (en la dirección opuesta de la ganancia) ligeramente por encima de la frecuencia definida.
- **Shelf II** añade resonancia (en la dirección de la ganancia) en la frecuencia definida.

● **Shelf III** es una combinación de **Shelf I** y **II**.

### <span id="page-24-0"></span>**Filter**

### **Mastering**

### **Dithering interno**

Este es un plug-in específico de WaveLab que le permite añadir de forma sencilla una pequeña cantidad de ruido a la señal renderizada para mejorar la aparente relación señal-ruido de la salida.

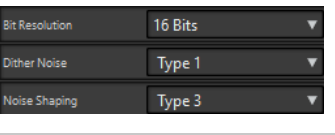

**NOTA** 

**Dithering interno** sólo está disponible en el panel **Efectos finales / Difuminado**.

Los siguientes parámetros están disponibles al seleccionar **Dithering interno**.

### **Tipo de ruido**

Establece el tipo de ruido que se debe añadir a la señal.

- En el modo **Sin ruido**, no se aplica ningún tipo de dithering.
- El modo **Ruido tipo 1** es el método más equilibrado.
- El modo **Ruido tipo 2** pone más énfasis en las frecuencias altas que el modo **Ruido tipo 1**.

### **Moldeado de ruido**

Aumenta la aparente relación señal-ruido mediante la modificación del espectro de la señal de audio de bajo nivel obtenida tras la reducción del número de bits. Cuanto mayor sea el número seleccionado, mayor será la cantidad de ruido que se desplazará del rango medio de audición.

### **Resolución de bits**

Permite especificar la resolución de bits deseada para el audio final (después del dithering), independientemente de si desea renderizar los ajustes o reproducir en tiempo real.

Dithering modifica la resolución de muestra, pero no el tamaño de muestra. Por ejemplo, si se realiza el dithering de 24 a 16 bits, el archivo seguirá teniendo un tamaño de 24 bits, aunque solo serán relevantes 16 bits de información. Al renderizar a un archivo de 16 bits, especifique la resolución del archivo para no desperdiciar espacio.

### **Leveler**

Este plug-in es útil para corregir desequilibrios o ajustar niveles entre canales estéreo, o bien para mezclar a mono.

<span id="page-25-0"></span>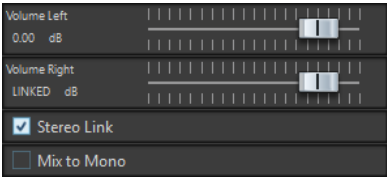

### **Volume Left/Volume Right (de -48 dB a 12 dB)**

Controla la parte de señal que se incluye en el canal izquierdo y/o canal derecho del bus de salida.

### **Enlazar estéreo**

Si esta opción está activada, **Volume Right** proporciona la ganancia de **Volume Left**.

### **Mezclar a mono**

Si esta opción está activada, se envía una mezcla mono de los canales estéreo al bus de salida.

### **Lin One Dither**

**Lin One Dither** es un plug-in de dithering que usa algoritmos avanzados y ofrece un moldeado de ruido adicional para aumentar la relación señal-ruido aparente alterando el espectro de la señal de audio de bajo nivel.

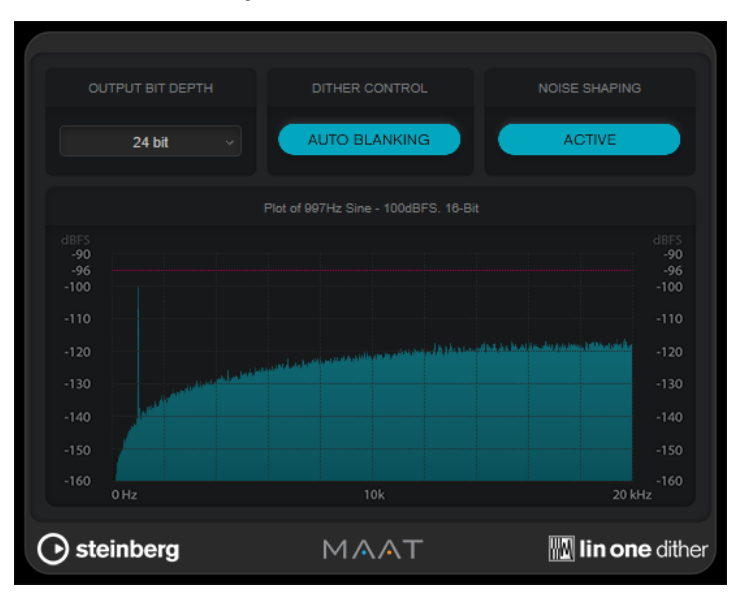

### **Output Bit Depth**

Establece la profundidad de bits de la señal de salida.

#### **NOTA**

Dithering modifica la profundidad de bits, pero no el tamaño de muestra. Por ejemplo, si se realiza el dithering de 24 a 16 bits, el archivo sigue teniendo un tamaño de 24 bits, aunque solo son relevantes 16 bits de información. Al procesar un archivo de 16 bits, especifique el valor de **Output Bit Depth** en consecuencia para evitar la creación de archivos innecesariamente grandes.

### **Dither Control**

Si **Auto Blanking** está activado, el ruido dither se puertea durante pasajes silenciosos.

### **Moldeado de ruido**

Activa/Desactiva el moldeado de ruido. El moldeado de ruido aumenta la relación señal-ruido aparente.

### <span id="page-26-0"></span>**MasterRig**

**MasterRig** le permite masterizar material de audio de una forma intuitiva y creativa. Ofrece una calidad, precisión, flexibilidad y control del sonido de gama alta.

### **Disposición principal**

### **Cadena de módulos**

La cadena de módulos contiene los módulos de masterización. Puede añadir hasta 5 módulos.

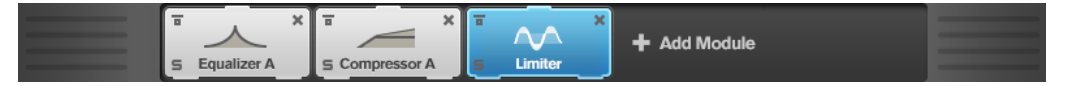

Están disponibles los siguientes ajustes para cada módulo:

### **Bypass**

Omite el módulo. Esto le permite comparar el sonido de la señal sin procesar con el de la señal procesada.

### **Solo**

Pone el módulo en solo. Solo se puede poner en solo un módulo a la vez.

### **Remove**

Elimina el módulo de la cadena de módulos.

### **Visor de espectro**

El visor del espectro en la mitad superior del panel es donde establece la amplitud de las bandas de frecuencias. La escala de valores vertical en la izquierda muestra el nivel de ganancia de cada banda de frecuencias. La escala horizontal muestra el rango de frecuencias.

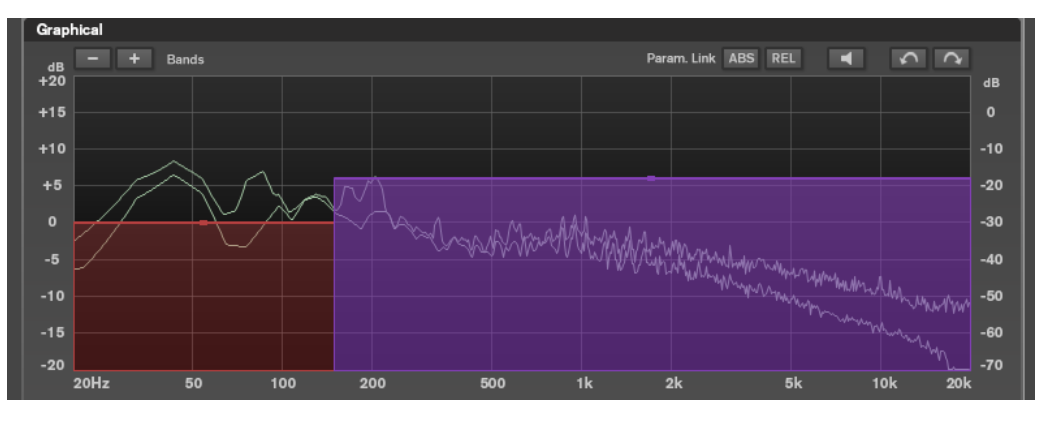

- Para definir el rango de frecuencias de las diferentes bandas de frecuencias, use las manecillas de los lados de cada banda de frecuencias.
- Para atenuar o realzar el nivel de salida de cada banda de frecuencias en ±15 dB, use los manipuladores encima de cada banda de frecuencias.

### **Ajustes**

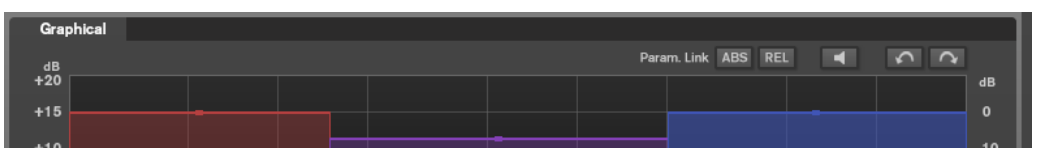

### **Parameter Linking**

Enlaza los parámetros del mismo tipo en todas las bandas de un módulo. Esto le permite editar valores de parámetros de todas las bandas de un módulo simultáneamente. Hay dos modos de enlazado disponibles: **Absolute** y **Relative**.

- Si el **Absolute Mode** está activado y edita un valor de un parámetro de una banda, los valores de los parámetros correspondientes en las demás bandas se ajustan al mismo valor.
- Si el **Relative Mode** está activado y edita un valor de un parámetro de una banda, los valores de los parámetros correspondientes en las demás bandas mantienen su relación.

### **Auto Listen for Filters**

Si esta opción está activada y edita un parámetro de un módulo, se pone en solo el filtro o la banda correspondiente. Esto le permite encontrar frecuencias no deseadas de su audio y le ayuda a centrarse en una banda o filtro particular. Una vez deja de editar el parámetro, **Solo** se desactiva.

### **Deshacer/Rehacer**

Deshace/Rehace la última operación.

### **Medidor de entrada/salida**

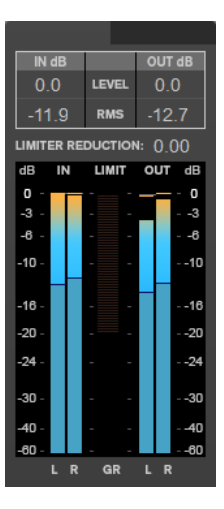

El medidor de entrada/salida le ofrece una combinación de nivel de pico con funcionalidad de retención de picos y medidor RMS. Entre los medidores de entrada y salida está el medidor de reducción de ganancia del **Limiter**.

Los valores máximos de niveles de pico de entrada/salida, RMS, y reducción de ganancia se muestran encima del visor de medidores. Para restablecer todos los valores máximos, haga clic en cualquiera de los valores.

### <span id="page-28-0"></span>**Módulos**

Los módulos le permiten crear una cadena de masterización. Algunos módulos se pueden usar solo una vez en la cadena de módulos, y otros módulos se pueden usar en dos instancias. Puede recolocar módulos en la cadena de módulos para cambiar el orden de procesamiento.

- Para añadir un módulo a la cadena de módulos, haga clic en **Add Module** en la sección de módulos y haga clic en un módulo.
- Para eliminar un módulo, haga clic en el botón correspondiente de **Remove**.
- Para omitir un módulo, haga clic en el botón correspondiente de **Bypass**.
- Para poner en solo a un módulo, haga clic en el botón correspondiente de **Solo**.
- Para cambiar el orden de los módulos, arrastre un módulo hasta otra posición en la cadena de módulos.

### **Limiter**

El módulo **Limiter** evita el clipping asegurándose de que el nivel de la salida no sobrepasa un valor establecido.

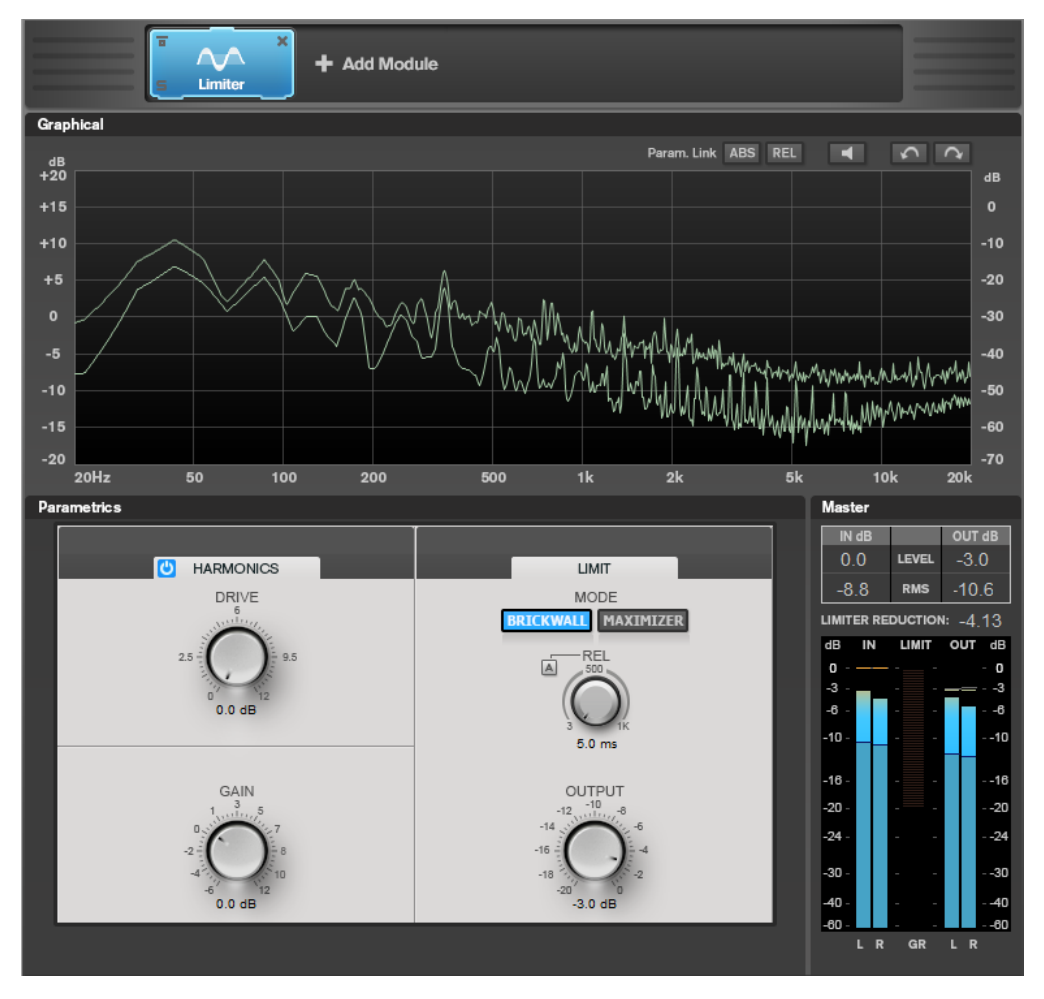

### **Ajustes de bandas**

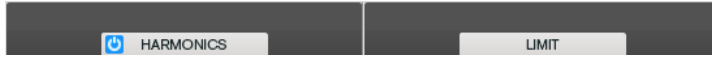

### **On/Off**

Activa/Desactiva la sección correspondiente.

### **Harmonics**

Con la sección **Harmonics** activada, el módulo **Limiter** empieza a limitar la señal suavemente. Al mismo tiempo se generan armónicos, añadiendo la calidez típica de las válvulas al audio.

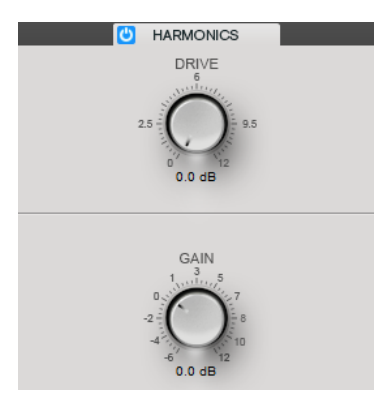

### **Drive**

Le permite ajustar la cantidad de realce de ganancia de la señal, para aumentar la cantidad de clipping suave.

### **Gain**

Establece el grado de atenuación.

### **Brickwall**

Gracias a su rápido tiempo de ataque, **Brickwall Limiter** puede reducir incluso los picos de nivel del audio más corto sin crear anomalías audibles. La cantidad de limitación se muestra entre los medidores de entrada y de salida.

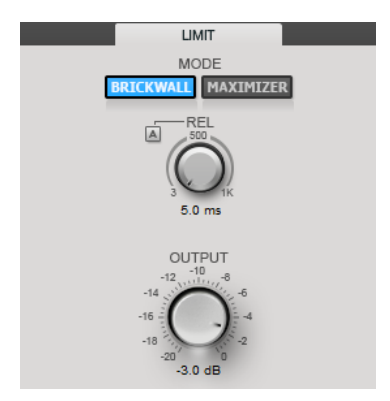

### **Release**

Establece el tiempo tras el cual la ganancia vuelve al nivel original; es decir, la señal cae por debajo del umbral. Con **Auto Release** activado, el plug-in identifica automáticamente el mejor ajuste de release para el audio.

### **Output**

Ajusta el nivel de salida.

### **Maximizer**

**Maximizer** aumenta la sonoridad del material de audio sin que haya riesgo de que se produzca clipping. La cantidad de limitación se muestra entre los medidores de entrada y de salida.

<span id="page-30-0"></span>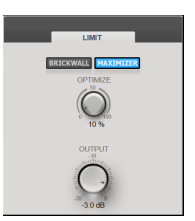

### **Optimize**

Determina la sonoridad de la señal.

### **Output**

Ajusta el nivel de salida.

### **Compressor**

El módulo **Compressor** permite que una señal se pueda dividir en dos bandas de frecuencias. Puede especificar el nivel, el ancho de banda y las características de compresión para cada banda.

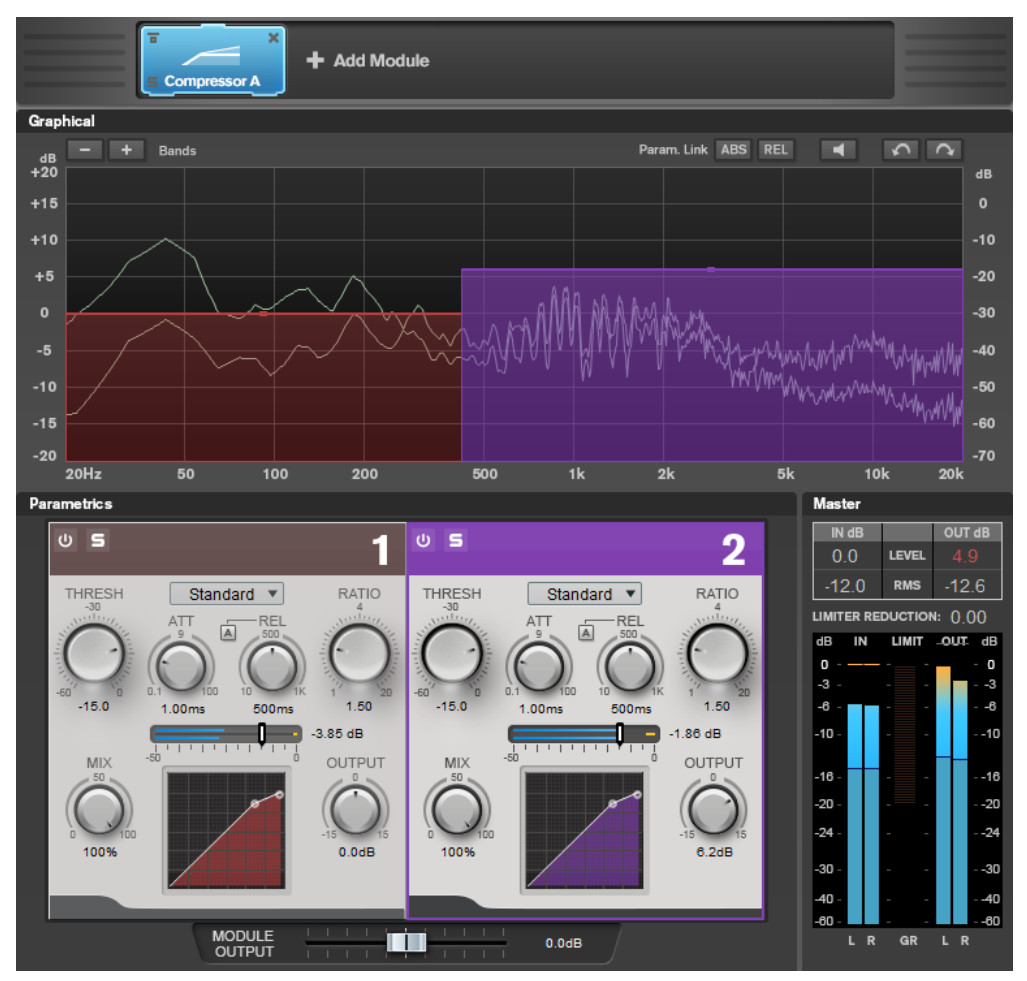

### **Ajustes de bandas**

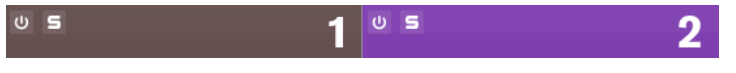

### **On/Off**

Activa/Desactiva la sección correspondiente.

**Solo Band**

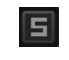

Pone en solo la banda de frecuencia correspondiente.

### **Add/Remove Band**

Le permite añadir y eliminar bandas.

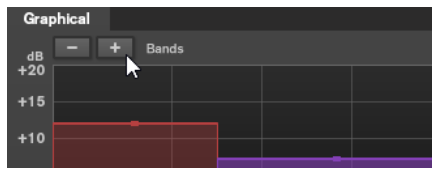

### **Standard**

Le permite crear efectos de compresión suaves.

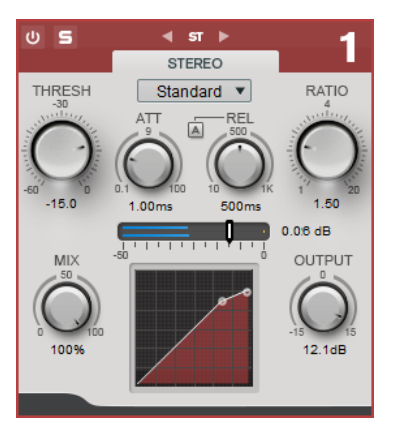

### **THRESH (-60 a 0 dB)**

Los niveles de señales por encima del umbral establecido disparan el compresor.

### **ATT (0.1 a 100 ms)**

Determina lo rápido que responderá el compresor. Si el tiempo de ataque es largo, un trozo más grande de la parte inicial de la señal pasa sin ser procesado.

#### **REL (10 a 1000 ms)**

Establece el tiempo que tardará la ganancia en volver a su nivel original. Si **Auto Release** está activado, el plug-in busca automáticamente un ajuste de release adecuado para el audio.

### **Ratio**

Establece la cantidad de reducción de ganancia aplicada a la señal que sobrepasa el umbral establecido.

#### **Mix**

Ajusta el balance de nivel entre la señal sin efecto y la señal con efecto.

### **Visor de la curva de compresión**

Ilustra gráficamente la curva de compresión, cuya forma depende de la configuración de los parámetros **Threshold** y **Ratio**.

### **Output**

Establece la ganancia de salida.

### <span id="page-32-0"></span>**Tube**

Este versátil compresor con simulación de válvulas integrada le permite producir unos efectos de compresión suaves y cálidos.

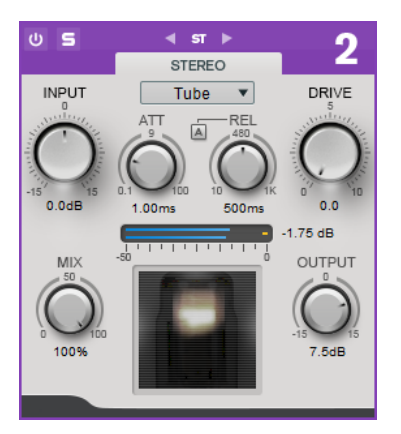

### **Input**

En combinación con el ajuste **Output**, este parámetro determina la cantidad de compresión. A mayor ganancia de entrada y menor ganancia de salida, más compresión se aplicará.

### **ATT (0.1 a 100 ms)**

Determina lo rápido que responderá el compresor. Si el tiempo de ataque es largo, un trozo más grande de la parte inicial de la señal pasa sin ser procesado.

### **REL (10 a 1000 ms)**

Establece el tiempo que tardará la ganancia en volver a su nivel original. Si **Auto Release** está activado, el plug-in busca automáticamente el mejor ajuste de release para el audio.

### **Drive**

Controla la cantidad de saturación de válvulas.

### **Mix**

Ajusta el balance de nivel entre la señal sin efecto y la señal con efecto.

### **Output**

Establece la ganancia de salida.

VÍNCULOS RELACIONADOS #unique\_27/unique\_27\_Connect\_42\_side\_chain\_section

### **Equalizer**

El módulo **Equalizer** es un ecualizador estéreo paramétrico de 4 bandas de alta calidad con 4 bandas de rango medio totalmente paramétricas. La banda baja puede funcionar como filtro de escalón, como filtro de pico (paso banda), o como filtro de corte (paso bajo/paso alto, solo la banda 1).

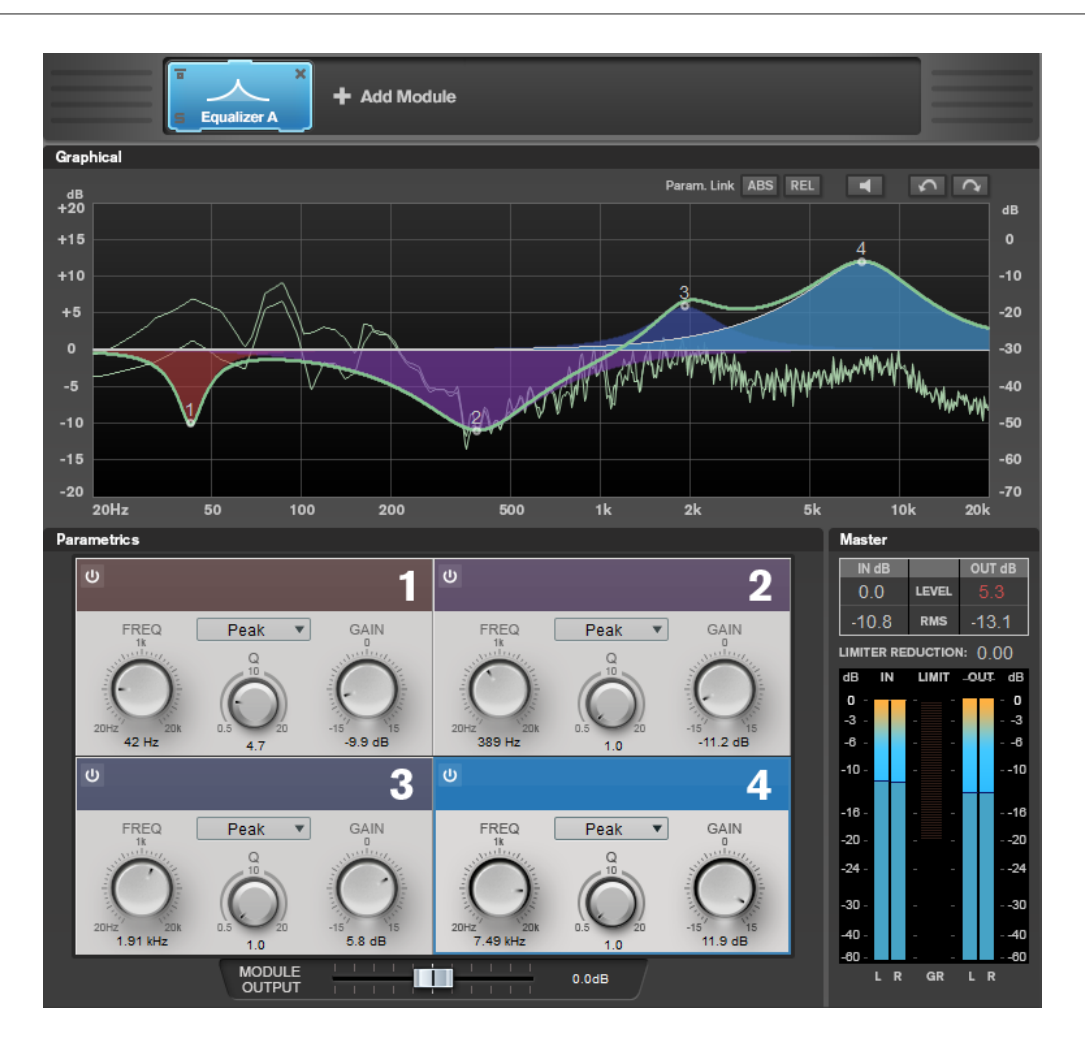

### **Ajustes de bandas**

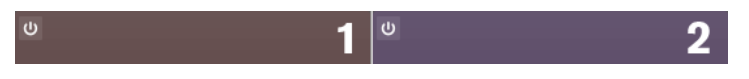

### **On/Off**

Activa/Desactiva la sección correspondiente.

### **Sección de ecualización**

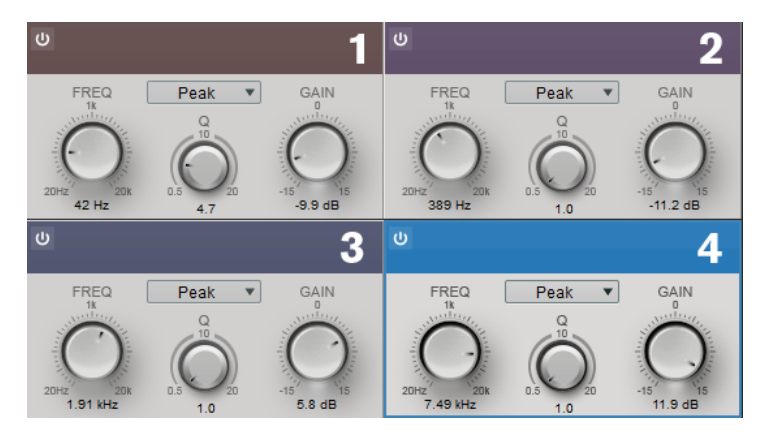

### **Tipo**

Puede elegir entre los tipos de EQ **Low Shelf**, **Peak**, **High Shelf**, y **Notch**. Para la banda 1 también puede seleccionar los tipos **Cut 12**, **Cut 24**, y **Cut 48**.

- <span id="page-34-0"></span>● **Low Shelf** realza o atenúa las frecuencias por debajo de la frecuencia de corte la cantidad especificada.
- **High Shelf** realza o atenúa las frecuencias por encima de la frecuencia de corte la cantidad especificada.
- **Peak** realza o atenúa las frecuencias en el valor de frecuencia establecido con un filtro en forma de campana.
- **Notch** realza o atenúa las frecuencias en el valor de frecuencia establecido con un filtro muy estrecho.
- **Cut** atenúa las frecuencias por debajo de la frecuencia establecida. Puede elegir entre diferentes tipos de pendientes: 12 dB, 24 dB o 48 dB por octava.

### **FREQ (20 a 20000  Hz)**

Establece la frecuencia de la banda correspondiente.

### **Q**

Controla la amplitud de la banda correspondiente.

### **Gain (-15 a +15  dB)**

Establece la cantidad de atenuación/realce de la banda correspondiente.

### **Saturator**

El módulo **Saturator** le permite simular el sonido de las válvulas analógicas, y el efecto de saturación y compresión de las grabadoras analógicas de cinta.

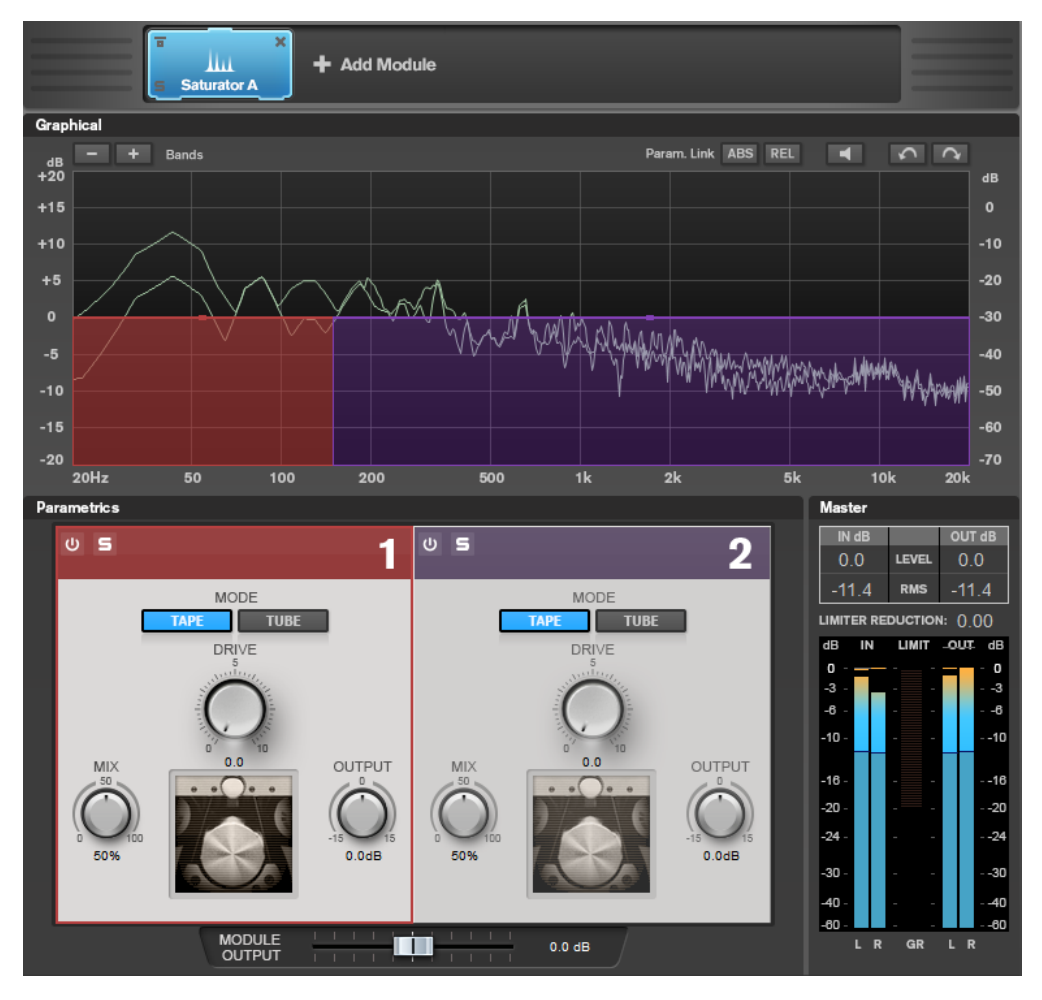

### <span id="page-35-0"></span>**Ajustes de bandas**

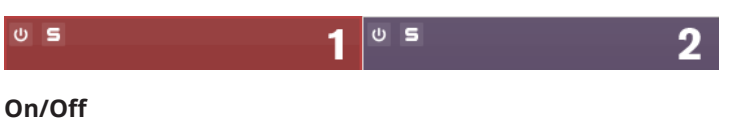

Activa/Desactiva la sección correspondiente.

### **Solo Band**

E

Pone en solo la banda de frecuencia correspondiente.

### **Add/Remove Band**

Le permite añadir y eliminar bandas.

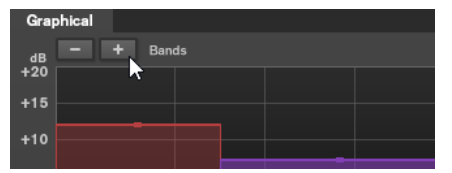

### **Sección de saturación**

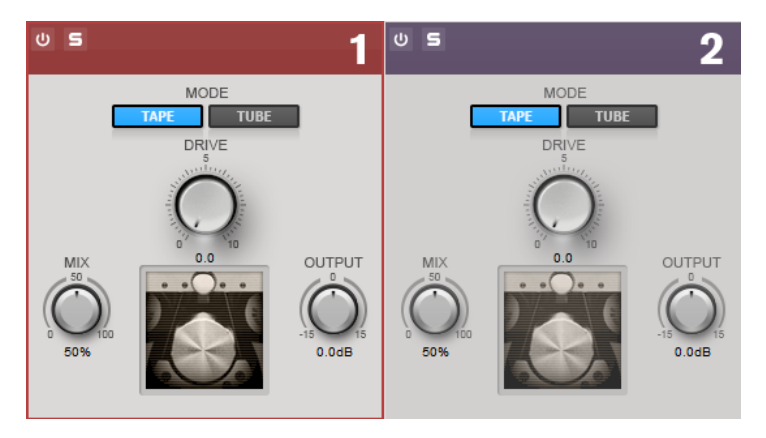

### **Tape/Tube**

Le permite cambiar entre saturación de válvulas (tube) y saturación de cinta (tape).

- La saturación de válvulas simula la saturación de los compresores de válvulas analógicos.
- La saturación de cinta simula el efecto de saturación y de compresión de los grabadores de cinta analógicos.

### **Drive**

Controla la cantidad de saturación.

### **Mix**

Ajusta el balance de nivel entre la señal sin efecto y la señal con efecto.

### **Output**

Establece la ganancia de salida.

### **Imager**

El módulo **Imager** le permite expandir o reducir la amplitud estéreo de su audio en hasta dos bandas. De esta forma puede ajustar la imagen estéreo independientemente en dominios de frecuencia definidos.

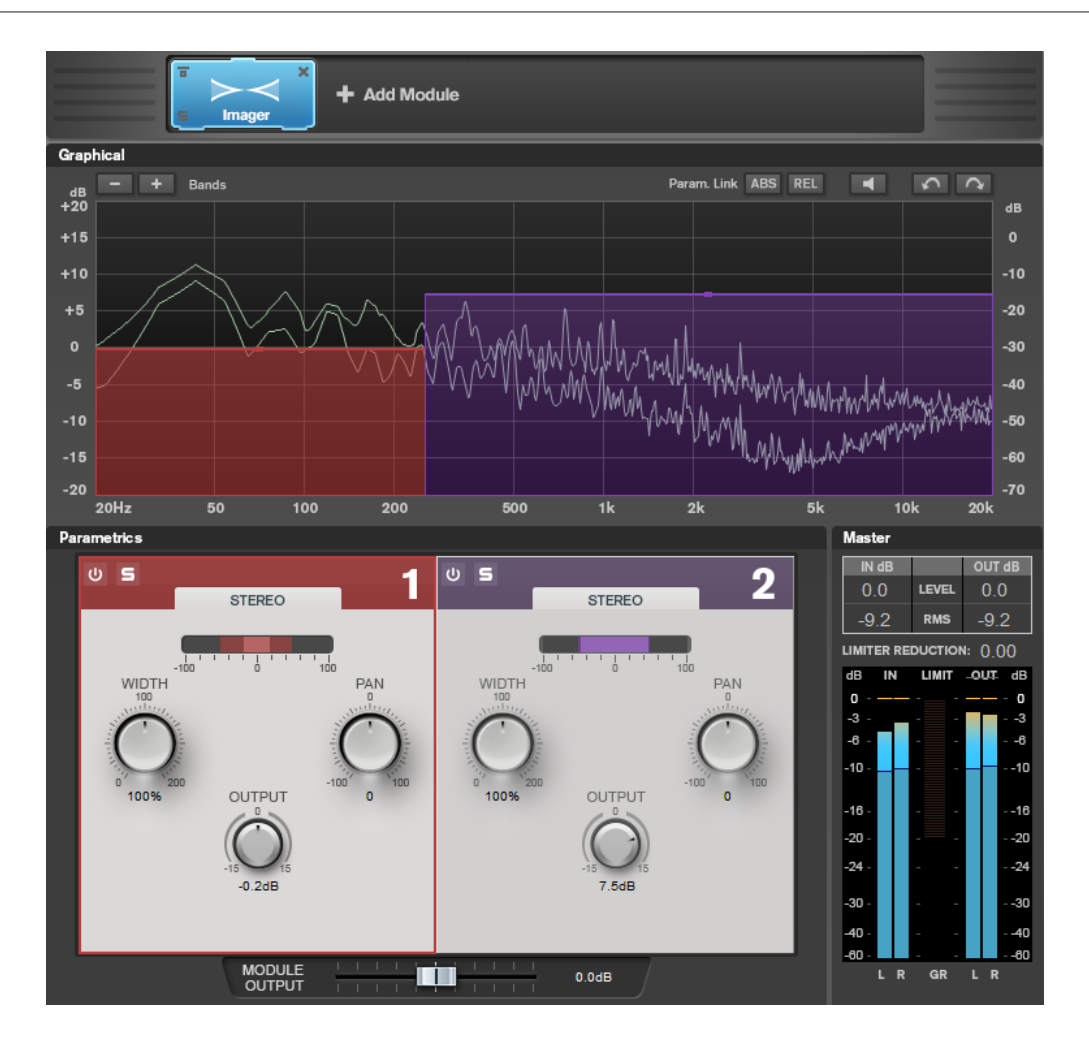

### **Ajustes de bandas**

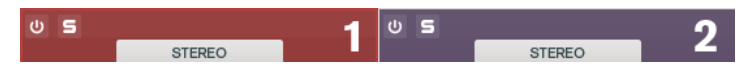

### **On/Off**

Activa/Desactiva la sección correspondiente.

### **Solo Band**

回

Pone en solo la banda de frecuencia correspondiente.

### **Add/Remove Band**

Le permite añadir y eliminar bandas.

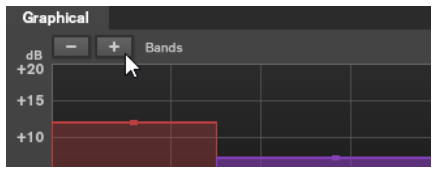

### <span id="page-37-0"></span>**Sección de imagen**

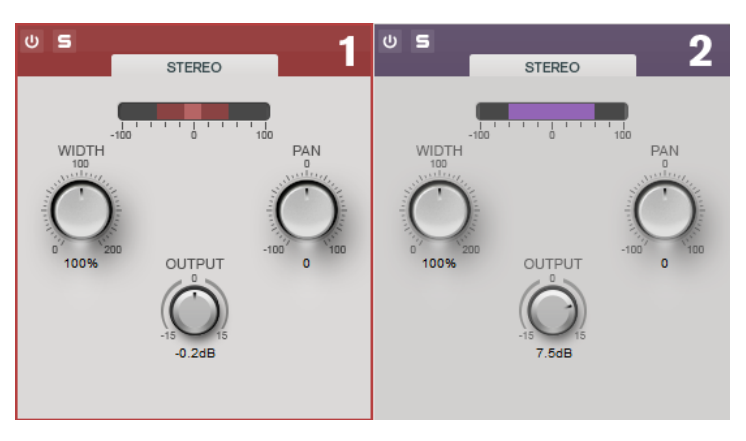

#### **Width**

Le permite controlar la amplitud estéreo por banda.

### **Pan**

Le permite panoramizar la señal hacia la izquierda/derecha.

### **Output**

Ajusta el nivel de salida de cada banda.

### **Peak Master**

Este es un plug-in básico que minimiza los picos en el archivo de audio, lo cual permite una mezcla con mayor sonoridad sin clipping. Es útil para controlar los instrumentos dinámicos.

Se utiliza principalmente como limitador tope. Por ejemplo, puede limitar picos de audio sin modificar el resto de la señal de audio. En tal caso, defina **Input Gain** con el valor 0 dB y **Out Ceiling** con 0 dB; de esta forma obtendrá una señal de audio sin cortes. Cuando se utiliza de esta forma, **Peak Master** es una herramienta excelente para aplicar correctamente un plug-in de resampler y continuar con un plug-in de dithering.

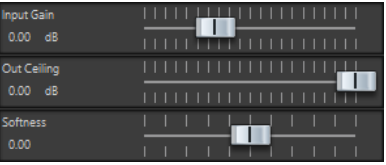

### **Input Gain**

Los valores van de -12 dB a 24 dB.

### **Out Ceiling**

Este es el nivel máximo de la señal de salida. Los valores van de -18 dB a 0 dB.

### **Suavidad**

Esta opción controla la velocidad a partir de la cual la señal permanecerá sin cambios tras haberse activado la limitación en algunas muestras. Los valores van de -5 a +5.

### **Resampler**

Este plug-in es un conversor de frecuencia de muestreo profesional que proporciona una transparencia excepcional y conserva el contenido de frecuencia. Solo está disponible en la **Sección Master**.

### <span id="page-38-0"></span>**NOTA**

Este plug-in consume mucha CPU, especialmente en los modos de alta calidad.

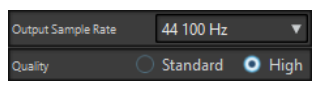

### **Frecuencia de muestreo de salida**

Define la frecuencia de muestreo de la salida, mientras que la de la entrada se determina con la frecuencia de muestreo del archivo de audio o el montaje de audio activo.

### **Calidad**

Define la calidad del algoritmo que se utiliza (**Standard** o **High**).

### **Modulation**

### **AutoPan**

Este efecto de panorama automático tiene varios parámetros para modular la posición izquierda/ derecha del estéreo. Puede usar presets o crear curvas individuales para la forma de onda de modulación. **AutoPan** también le permite hacer efectos entrecortados (chopper) enlazando la modulación del canal izquierdo y del derecho.

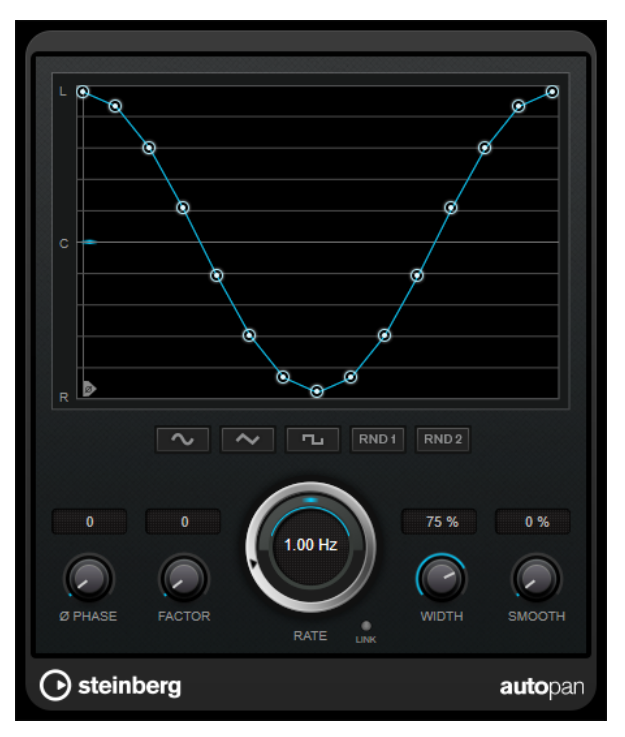

### **Visor de forma de onda**

Muestra la forma de la onda de modulación y le permite ajustarla manualmente. Para dibujar una curva individual, haga clic en un nodo y mueva el ratón. Para dibujar una línea recta, pulse **Mayús** y haga clic en un nodo y mueva el ratón.

### **Botones de presets de formas de onda**

Le permiten seleccionar presets para la forma de onda de modulación.

● **Sine** crea un barrido suave.

- <span id="page-39-0"></span>● **Triangle** crea una rampa, es decir, un movimiento lineal desde la izquierda del todo hasta la derecha del todo y al revés.
- **Square** crea un salto inmediato a la derecha del todo, luego a la izquierda del todo, y luego vuelve al centro.
- **Random One Shot** crea una curva aleatoria. Haga clic en este botón de nuevo para crear una nueva curva aleatoria.
- Random Continuous crea una nueva curva aleatoria automáticamente después de cada periodo.

### **Phase**

Ajusta el desplazamiento del punto de inicio de la curva. Si se usan varios plug-ins **AutoPan** en pistas diferentes, por ejemplo, los ajustes de desplazamiento diferentes en cada pista le dan un sonido global más orgánico.

#### **Rate**

Ajusta la velocidad de la panoramización automática en hercios y muestra el movimiento dentro del panorama.

### **Link**

Si este botón está activado, los canales izquierdo y derecho se modulan a la vez. Esto da como resultado un efecto entrecortado (chopped) en lugar de una panoramización automática.

En este modo, **Width** ajusta la intensidad de la modulación del volumen.

#### **Width**

Ajusta la cantidad de refracción hacia los lados izquierdo y derecho del panorama estéreo. Si **Link** está activado, este parámetro ajusta la intensidad de la modulación del volumen.

### **Smooth**

Le permite suavizar la transición entre los pasos de la curva de panorama.

### **Chorus**

Este plug-in recrea un efecto de coro de una fase. Dobla el audio que se le envía con una versión ligeramente desafinada.

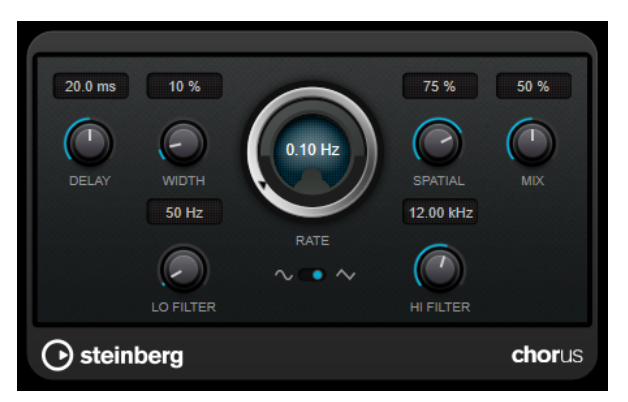

#### **Delay**

Afecta al rango de frecuencias de la modulación del barrido, ajustando el tiempo de retardo inicial.

### <span id="page-40-0"></span>**Width**

Ajusta la profundidad del efecto de coro. Valores altos producen un efecto más pronunciado.

#### **Spatial**

Establece la amplitud estéreo del efecto. Gire en el sentido de las agujas del reloj para un efecto estéreo más amplio.

### **Mix**

Establece el balance de nivel entre la señal con efecto y sin efecto. Si el efecto se usa como efecto de envío, ajuste este parámetro al valor máximo, ya que puede controlar el balance de la señal con efecto/sin efecto en el nivel de envío.

### **Forma de onda**

Le permite seleccionar la forma de onda de modulación, alterando el carácter del barrido del coro. Están disponibles una forma de onda de seno y una de triángulo.

#### **Lo Filter/Hi Filter**

Le permiten pasar frecuencias bajas y altas de la señal del efecto.

### **Restoration**

### **RestoreRig**

**RestoreRig** le permite eliminar el ruido de una grabación de audio con diferentes módulos de restauración. El ruido puede ser un ruido impulsivo (**DeClicker**), un ruido ambiental (**DeNoiser**) o un ruido de tono bajo (**DeBuzzer**)

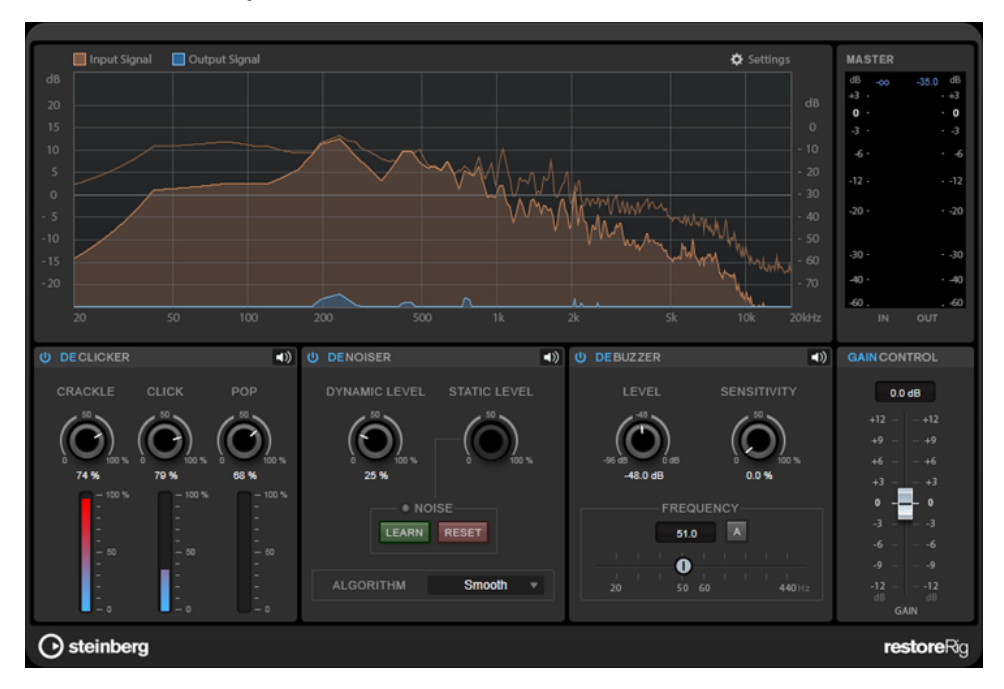

### **Disposición principal**

### **Input Signal/Output Signal**

Muestra la señal de entrada y la señal de salida de la señal restaurada. La escala de valores vertical en la izquierda muestra el nivel de ganancia de las señales de entrada y de salida. La escala horizontal muestra el rango de frecuencias.

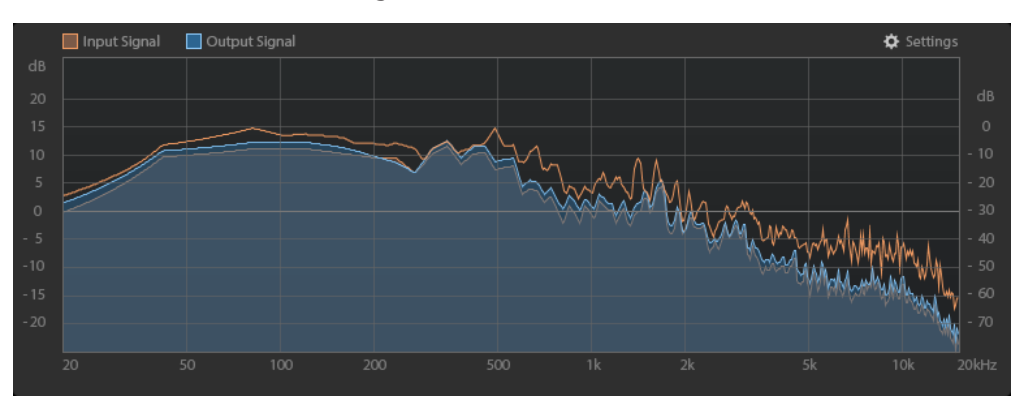

### **Master**

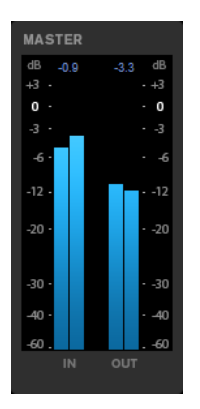

El medidor de entrada/salida tiene un medidor de niveles de pico.

Los valores máximos de niveles de pico de entrada/salida se muestran encima del visor de medidores. Para restablecer todos los valores máximos, haga clic en cualquiera de los valores.

### **Ajustes**

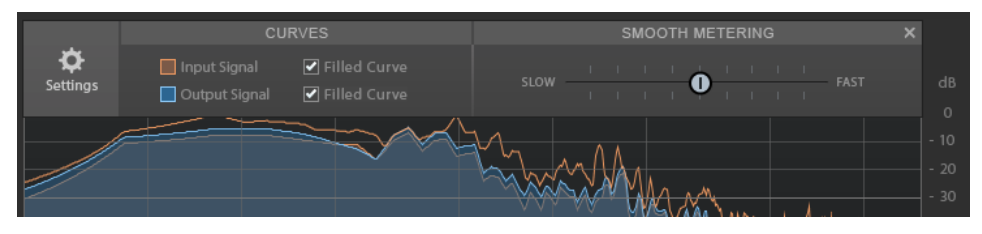

### **Filled Curve**

Le permite rellenar las curvas de la señal de entrada y de la señal de salida.

### **Smooth Metering**

Determina el tiempo de reacción del visor. Los valores inferiores dan como resultado tiempos de reacción más rápidos.

### <span id="page-42-0"></span>**Gain Control**

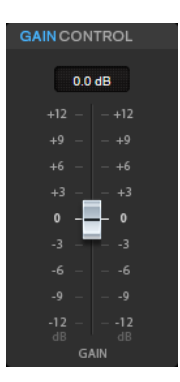

**Gain Control** le permite ajustar la ganancia maestra de los módulos.

### **Módulos**

Los módulos **DeClicker**, **DeNoiser** y **DeBuzzer** le permiten eliminar diferentes tipos de ruidos.

- Para activar o desactivar un módulo, haga clic en **Activate/Deactivate** a la izquierda del nombre del módulo.
- Para escuchar solamente el sonido que se ha eliminado del audio, haga clic en el botón **Noise Listening Mode** del módulo que desee oír.

### **DeClicker**

**DeClicker** le permite eliminar chasquidos o clics del material de audio.

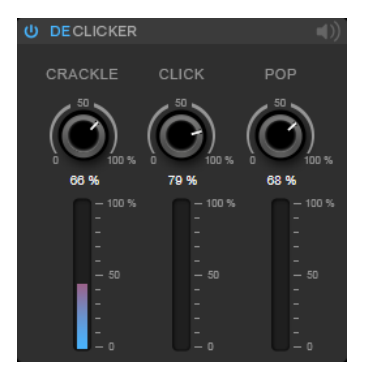

**Activar/Desactivar DeClicker**

Activa/Desactiva el módulo.

### **Modo de escucha del ruido**

Le permite escuchar la señal que se ha eliminado del material de audio original.

### **Medidores**

Le permiten monitorizar la cantidad de ruido impulsivo que se elimina de la señal.

### **NOTA**

Evite que el medidor llegue a la región roja, ya que esto puede producir artefactos destructivos.

### **Crackle**

Le permite eliminar ruido impulsivo muy corto de la señal de audio.

### <span id="page-43-0"></span>**Click**

Le permite eliminar ruido impulsivo de tamaño medio de la señal de audio.

### **Pop**

Le permite eliminar ruido impulsivo largo de la señal de audio.

### **DeNoiser**

**DeNoiser** le permite eliminar ruido del material de audio.

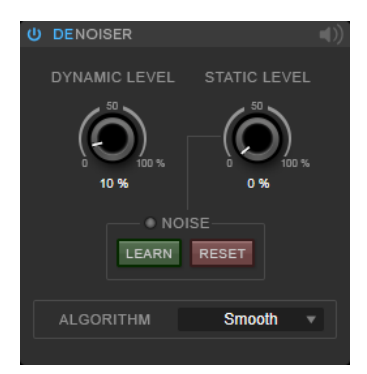

### **Activar/Desactivar DeNoiser**

Activa/Desactiva el módulo.

#### **Modo de escucha del ruido**

Le permite escuchar la señal que se ha eliminado del material de audio original.

### **Dynamic Level**

Le permite eliminar, de la señal de audio, ruido que evoluciona a lo largo del tiempo.

### **Static Level**

Le permite eliminar, de la señal de audio, ruido que no evoluciona a lo largo del tiempo. La opción **Learn** le permite definir el ruido estacionario.

#### **Noise**

Las opciones **Noise** le permiten definir una sección en un archivo de audio que contiene un ruido estático que quiere eliminar. Cuando luego renderiza el archivo de audio, puede eliminar el ruido estático grabado de la señal de audio original.

**1.** Reproduzca la sección de audio que contenga el ruido que quiere eliminar y haga clic en **Learn**.

**RestoreRig** graba el audio durante unos segundos para detectar el ruido estático.

- **2.** Use el dial **Static Level** para ajustar el nivel.
- **3.** Para eliminar el ruido estático grabado en el archivo de audio, renderice el archivo de audio.

Si quiere grabar el ruido estático de otra sección de audio, haga clic en **Reset**, reproduzca otra sección de audio y haga clic en **Learn** de nuevo.

### **Algorithm**

Le permite seleccionar diferentes algoritmos de **DeNoiser**. Dependiendo del material de audio, varios modos pueden afectar a la calidad de **DeNoiser**.

- Smooth es suficiente para la mayoría de usos.
- Use **Musical** para contenido armónico con pocos componentes rítmicos o transientes.
- Use **Rhythmic** para contenido de batería y percusión.
- Use **Strong** si la reducción del nivel de ruido es más importante que la precisión de la reducción del ruido.
- Use **Speech** para contenido vocal.

### <span id="page-44-0"></span>**DeBuzzer**

**DeBuzzer** le permite eliminar ruido armónico con una frecuencia fundamental que debería estar alrededor de los 50 a 60 Hz.

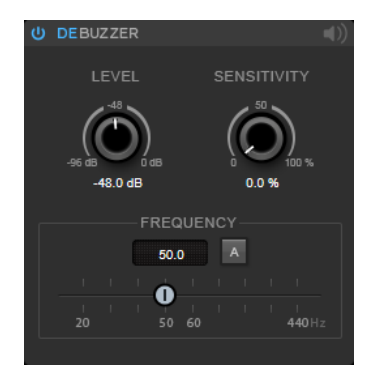

### **Activar/Desactivar DeBuzzer**

Activa/Desactiva el módulo.

### **Modo de escucha del ruido**

Le permite escuchar la señal que se ha eliminado del material de audio original.

### **Level**

Le permite definir la reducción del ruido en dB.

#### **Sensitivity**

Le permite definir cómo de sensible será la reducción al nivel del audio actual. Al 0 %, **DeBuzzer** reduce el ruido armónico actual con el valor de **Level**. A valores de sensibilidad más altos, el nivel se define dinámicamente en un rango entre 0 dB y el valor de **Level**. Esto reduce el zumbido cuando el nivel del audio es bajo, y no afecta al audio cuando el nivel del audio es alto.

### **Frequency**

Le permite definir el valor de la frecuencia fundamental.

#### **Auto**

Si esta opción está activada, **DeBuzzer** detecta automáticamente la frecuencia fundamental del tono armónico actual más prominente.

### **NOTA**

Una vez haya detectado la frecuencia que quiere eliminar, desactive **Auto**.

### **Reverb**

### **RoomWorks**

**RoomWorks** es un plug-in de reverberación, altamente ajustable, para crear efectos realistas de reverberación y ambientación de salas en formatos estéreo y surround. El uso de CPU es ajustable para encajar con las necesidades de cualquier sistema. Desde reflexiones de

5000 Hz  $0.96$ 95.HH 0.0 dF 0.0.48 10%  $10<sub>ms</sub>$  $10<sub>ms</sub>$ 10% π С  $\sqrt{2}$  $\Box$ steinberg roomworks

sala pequeña hasta reverberaciones del tamaño de una caverna, este plug-in ofrece una reverberación de gran calidad.

### **Input Filters**

### **Low Frequency**

Determina la frecuencia en la que el filtro de shelving bajo tiene efecto. Los ajustes alto y bajo filtran la señal de entrada antes del proceso de reverberación.

### **High Frequency**

Determina la frecuencia en la que el filtro de shelving alto tiene efecto. Los ajustes alto y bajo filtran la señal de entrada antes del proceso de reverberación.

#### **Low Gain**

Ajusta la cantidad de atenuación o realce para el filtro de shelving bajo.

### **High Gain**

Ajusta la cantidad de atenuación o realce para el filtro de shelving alto.

### **Reverb Character**

#### **Pre-Delay**

Determina cuánto tiempo pasa antes de aplicar la reverberación. Esto le permite simular habitaciones más grandes incrementando el tiempo que tardan las primeras reflexiones en llegar al oyente.

### **Size**

Altera los tiempos de retardo de las primeras reflexiones para simular espacios más grandes o más pequeños.

### **Reverb Time**

Establece el tiempo de reverberación en segundos.

### **Diffusion**

Afecta al carácter de la cola de la reverberación. Valores más altos conducen a más difusión y a un sonido más suave, mientras que los valores más bajos conducen a un sonido más claro.

### **Width**

Controla la amplitud de la imagen estéreo. En un valor de 0 %, la salida de la reverberación es mono, en 100 % es estéreo.

### **Variation**

Hacer clic en este botón generará una nueva versión del mismo programa de reverberación usando patrones de reflexión alterados. Esto es útil si ciertos sonidos están dando resultados zumbantes o indeseados. Crear una nueva variación soluciona a menudo estos problemas. Hay 1000 variaciones posibles.

### **Hold**

Activar este botón congela el búfer de reverberación y lo hace entrar en un bucle infinito. Puede crear algunos sonidos de pad interesantes usando esta funcionalidad.

### **Damping**

### **Low Frequency**

Determina la frecuencia por debajo de la cual tiene lugar damping en bajas frecuencias.

### **High Frequency**

Determina la frecuencia por encima de la cual tiene lugar damping en altas frecuencias.

### **Low Level**

Afecta al tiempo de caída de las frecuencias bajas. La reverberación de una habitación normal decae más rápido en el rango de frecuencias altas y bajas que no en el rango de frecuencias medias. Bajar el porcentaje del nivel hace que las frecuencias bajas caigan más rápidamente. Los valores por encima de 100 % hacen que las frecuencias bajas se desvanezcan más lentamente que las frecuencias de rango medio.

### **High Level**

Afecta al tiempo de caída de las frecuencias altas. La reverberación de una habitación normal decae más rápido en el rango de frecuencias altas y bajas que no en el rango de frecuencias medias. Bajar el porcentaje del nivel hace que las frecuencias altas caigan más rápidamente. Los valores por encima de 100 % hacen que las frecuencias altas se desvanezcan más lentamente que las frecuencias de rango medio.

### **Envelope**

### **Amount**

Determina cuánto efecto tendrán los controles de ataque y release sobre la reverberación. Los valores bajos tienen un efecto más sutil, mientras que los valores altos suenan más drásticos.

### **Attack**

Los ajustes de envolvente en **RoomWorks** controlan cómo la reverberación sigue las dinámicas de la señal de entrada, de una manera parecida a la puerta de ruido o al expansor descendente. El ataque determina cuánto tiempo tarda la reverberación en llegar a su volumen máximo después de un pico de señal (en milisegundos). Es parecido al pre-delay, pero la reverberación va creciendo en lugar de empezar toda al mismo tiempo.

### **Release**

Determina cuánto tiempo se podrá oír la reverberación tras un pico de señal antes de que quede cortada; parecido al tiempo de release de una puerta.

### <span id="page-47-0"></span>**Output**

### **Mix**

Establece el balance de nivel entre la señal con efecto y sin efecto. Si **RoomWorks**  se usa como un efecto de inserción para un canal de efectos (FX), lo más habitual es ajustar este valor en 100 % o utilizar el botón **wet only**.

### **Wet only**

Este botón desactiva el parámetro **Mix**, ajustando el efecto al 100 % de señal húmeda o procesada. El botón normalmente debería activarse si se utiliza **RoomWorks** como efecto de envío para un canal FX o un canal de grupo.

### **Efficiency**

Determina cuánta potencia de procesador se usa para **RoomWorks**. A menor valor, más recursos de CPU se usan, y más alta será la calidad de la reverberación. Se pueden crear efectos interesantes con ajustes de **Efficiency** muy altos (>90 %).

#### **Export**

Determina si, durante la exportación de audio, **RoomWorks** usará la máxima potencia de CPU para tener la mayor calidad de reverb. Durante la exportación puede que desee utilizar un ajuste de eficiencia más alto para lograr un efecto concreto. Si quiere la calidad de reverberación más elevada durante la exportación, asegúrese de que este botón está activado.

### **Medidor de salida**

Muestra el nivel de la señal de salida.

### **RoomWorks SE**

**RoomWorks SE** es una versión más pequeña del plug-in **RoomWorks**. **RoomWorks SE** ofrece reverberación de gran calidad, pero tiene menos parámetros y consume menos CPU que la versión completa.

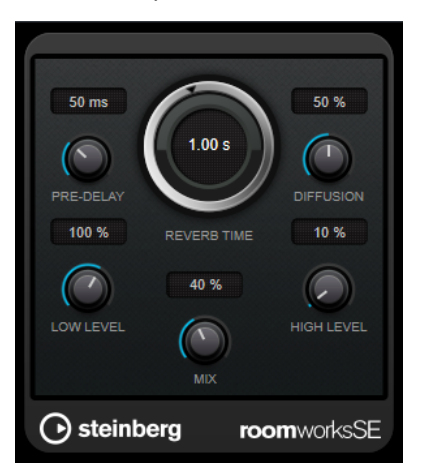

#### **Pre-Delay**

Determina cuánto tiempo pasa antes de aplicar la reverberación. Esto le permite simular habitaciones más grandes incrementando el tiempo que tardan las primeras reflexiones en llegar al oyente.

### **Reverb Time**

Establece el tiempo de reverberación en segundos.

### <span id="page-48-0"></span>**Diffusion**

Afecta al carácter de la cola de la reverberación. Valores más altos conducen a más difusión y a un sonido más suave, mientras que los valores más bajos conducen a un sonido más claro.

#### **Low Level**

Afecta al tiempo de caída de las frecuencias bajas. La reverberación de una habitación normal decae más rápido en el rango de frecuencias altas y bajas que no en el rango de frecuencias medias. Bajar el porcentaje del nivel hace que las frecuencias bajas caigan más rápidamente. Los valores por encima de 100 % hacen que las frecuencias bajas se desvanezcan más lentamente que las frecuencias de rango medio.

#### **High Level**

Afecta al tiempo de caída de las frecuencias altas. La reverberación de una habitación normal decae más rápido en el rango de frecuencias altas y bajas que no en el rango de frecuencias medias. Bajar el porcentaje del nivel hace que las frecuencias altas caigan más rápidamente. Los valores por encima de 100 % hacen que las frecuencias altas se desvanezcan más lentamente que las frecuencias de rango medio.

### **Mix**

Establece el balance de nivel entre la señal con efecto y sin efecto. Cuando use **RoomWorks SE** insertado en un canal FX, probablemente querrá establecer esto al 100 %.

### **Spatial**

### **MonoToStereo**

**MonoToStereo** convierte una señal mono en una señal pseudoestéreo. El plug-in se puede usar en audio mono o un audio estéreo con canales iguales.

**NOTA** 

Este plug-in solo funciona en pistas estéreo.

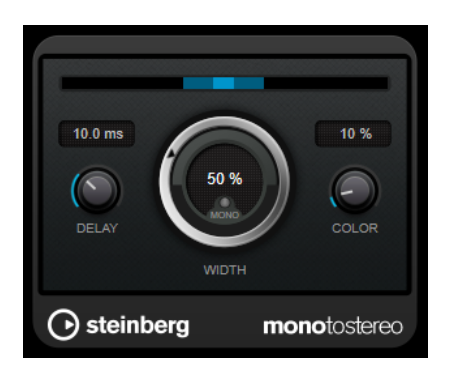

### **Delay**

Incrementa la cantidad de diferencias entre los canales izquierdo y derecho para aumentar más el efecto estéreo.

#### **Width**

Controla la amplitud o la profundidad de la mejora de estéreo. Gire en el sentido de las agujas del reloj para aumentar la mejora.

### <span id="page-49-0"></span>**Mono**

Establece la salida a mono. Esto le permite verificar posibles coloreados no deseados del sonido, que pueden ocurrir al crear una imagen estéreo artificial.

#### **Color**

Genera diferencias adicionales entre los canales para incrementar la mejora estéreo.

### **StereoEnhancer**

**StereoEnhancer** expande la amplitud estéreo del material de audio estéreo. No se puede usar con audio mono.

**NOTA** 

Este plug-in solo funciona en pistas estéreo.

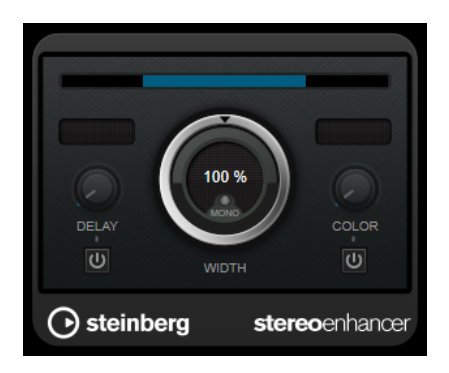

#### **Delay**

Incrementa la cantidad de diferencias entre los canales izquierdo y derecho para aumentar más el efecto estéreo.

### **Width**

Controla la amplitud o la profundidad de la mejora de estéreo. Gire en el sentido de las agujas del reloj para aumentar la mejora.

### **Mono**

Cambia la salida a mono para verificar coloreados no deseados del sonido que pueden ocurrir al mejorar la imagen estéreo.

#### **Color**

Genera diferencias adicionales entre los canales para incrementar la mejora estéreo.

### **Stereo Expander**

Este plug-in es un enfatizador de la amplitud estéreo que amplía el sonido de una señal estéreo. Produce mejores resultados cuando se utiliza sobre material estéreo real, y no sobre canales mono panoramizados en distintas posiciones en una imagen de estéreo.

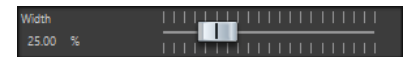

### **Width**

Cuanto mayor sea el valor utilizado, mayor será la amplitud del estéreo. Habitualmente **Width** se define con valores de entre 0 % y 20 %. Los valores más altos se pueden utilizar para producir efectos especiales.

### <span id="page-50-0"></span>**Surround**

### **Mix6to2**

**Mix6to2** le permite mezclar rápidamente su formato de mezcla surround a estéreo. Puede controlar los niveles de hasta seis canales surround y decidir, para cada canal, hasta qué nivel se incluye en la mezcla resultante.

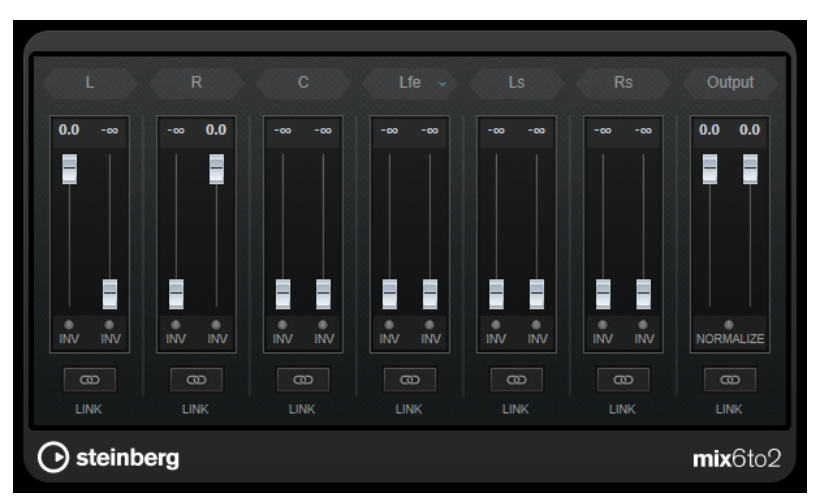

### **Canales surround**

### **Faders de volumen**

Determinan la cantidad de señal que se incluye en el canal izquierdo y/o derecho del bus de salida.

### **Link**

Enlaza los faders de volumen de un canal surround.

### **Invert Phase**

Invierte la fase del canal del bus surround correspondiente.

### **Bus Output**

### **Faders de volumen**

Ajustan el volumen de la salida mezclada.

### **Link**

Enlaza los faders de **Output**.

### **Normalize**

Si esta opción está activada, se normaliza la salida mezclada. Por ejemplo, el nivel de salida se ajusta automáticamente para que la señal más potente tenga la mayor sonoridad posible sin que se produzca clipping.

### **Tools**

### **Channel Extractor**

Este plug-in le permite conservar solamente el canal izquierdo o derecho de un flujo estéreo.

#### <span id="page-51-0"></span> $\bullet$  Keep left  $\circ$  Keep right Channel

#### **Canal**

Le permite seleccionar si quiere conservar el canal izquierdo o el canal derecho del flujo estéreo.

### **Silence**

Este plug-in permite insertar de forma fácil y precisa un fragmento de silencio al principio o al final de un archivo de audio. Utilice este plug-in para añadir silencio al final de un archivo, de manera que la cola de un plug-in de reverberación no quede inmediatamente cortada al final de un archivo.

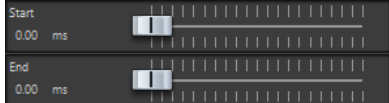

### **Iniciar**

Utilice el deslizador para insertar de 0 a 60 000 ms de silencio al principio del archivo.

### **Final**

Utilice el deslizador para insertar de 0 a 60 000 ms de silencio al final del archivo.

# <span id="page-52-0"></span>**Índice**

### **A**

AutoPan [39](#page-38-0)

### **B**

Brickwall Limiter [7](#page-6-0)

### **C**

Channel Extractor [51](#page-50-0) Chorus [40](#page-39-0) Compresores Compressor [8](#page-7-0) DeEsser [10](#page-9-0) Maximizer [17](#page-16-0) Tube Compressor [18](#page-17-0) VSTDynamics [19](#page-18-0) Compressor [8](#page-7-0) MasterRig [31](#page-30-0)

### **D**

DeBuzzer [45](#page-44-0) RestoreRig [41](#page-40-0) DeClicker [43](#page-42-0) RestoreRig [41](#page-40-0) DeEsser [10](#page-9-0) DeNoiser [44](#page-43-0) RestoreRig [41](#page-40-0) Distortion [6](#page-5-0) Dithering Lin One Dither [26](#page-25-0) Dithering interno [25](#page-24-0)

### **E**

Ecualizadores StudioEQ [23](#page-22-0) Efectos chorus Chorus [40](#page-39-0) Efectos de ducking [8](#page-7-0) Efectos de modulación AutoPan [39](#page-38-0) Chorus [40](#page-39-0) Efectos de reverberación RoomWorks [45](#page-44-0) RoomWorks SE [48](#page-47-0) Efectos entrecortados (chopper) AutoPan [39](#page-38-0) Envelope shapers EnvelopeShaper [12](#page-11-0) Equalizer MasterRig [33](#page-32-0)

Expansores Expander [13](#page-12-0)

### **F**

Frecuencia de muestreo Resampler [38](#page-37-0)

### **I**

Imager MasterRig [36](#page-35-0)

### **L**

Leveler [25](#page-24-0) Limitadores Brickwall Limiter [7](#page-6-0) Limiter [16](#page-15-0) Maximizer [17](#page-16-0) VSTDynamics [19](#page-18-0) Limiter [16](#page-15-0) MasterRig [29](#page-28-0) Lin One Dither [26](#page-25-0)

### **M**

MasterRig [27](#page-26-0) Compressor [31](#page-30-0) Disposición [27](#page-26-0) Equalizer [33](#page-32-0) Imager [36](#page-35-0) Limiter [29](#page-28-0) Módulos [29](#page-28-0) Saturator [35](#page-34-0) Maximizer [17](#page-16-0) Mix6to2 [51](#page-50-0) MonoDelay [4](#page-3-0) MonoToStereo [49](#page-48-0)

### **P**

Peak Master [38](#page-37-0) PingPongDelay [5](#page-4-0) Plug-ins  $VST 3 4$  $VST 3 4$ Plug-ins de dithering Dithering interno [25](#page-24-0) Puertas Gate [14](#page-13-0) VSTDynamics [19](#page-18-0)

### **R**

Resampler [38](#page-37-0) RestoreRig [41](#page-40-0) Disposición [41](#page-40-0) Módulos [43](#page-42-0) Retardos MonoDelay [4](#page-3-0) PingPongDelay [5](#page-4-0) StereoDelay [5](#page-4-0) RoomWorks [45](#page-44-0) RoomWorks SE [48](#page-47-0)

### **S**

Saturator MasterRig [35](#page-34-0) Silence [52](#page-51-0) Stereo Expander [50](#page-49-0) StereoDelay [5](#page-4-0) StereoEnhancer [50](#page-49-0) StudioEQ [23](#page-22-0)

### **T**

Tube Compressor [18](#page-17-0)

### **V**

VSTDynamics [19](#page-18-0)